# МИНИСТЕРСТВО НАУКИ И ВЫСШЕГО ОБРАЗОВАНИЯ РОССИЙСКОЙ ФЕДЕРАЦИИ федеральное государственное бюджетное образовательное учреждение высшего образования «Тольяттинский государственный университет»

## Институт химии и энергетики

(наименование института полностью)

Кафедра «Электроснабжение и электротехника»

(наименование)

13.03.02 «Электроэнергетика и электротехника»

(код и наименование направления подготовки, специальности)

## Электроснабжение

(направленность (профиль)/специализация)

# **ВЫПУСКНАЯ КВАЛИФИКАЦИОННАЯ РАБОТА (БАКАЛАВРСКАЯ РАБОТА)**

на тему: Автоматизация учета электроэнергии потребителей города Кандалакши

(И.О. Фамилия)

Студент М.А. Говорухина

Руководитель к.т.н., доцент Ю.В. Черненко

(ученая степень, звание, И.О. Фамилия)

(личная подпись)

Тольятти 2020

#### **Аннотация**

Объектом исследования выпускной квалификационной работы (ВКР) является автоматизация учета электроэнергии с помощью АИИСКУЭ.

Актуальность темы заключается в том, что благодаря внедрению системы АИИСКУЭ возможно вести точный учет потребления электроэнергии, значительно снизить ее хищения, повысить общий уровень оплаты и надежность электроснабжения (за счет непрерывного мониторинга режимов электропотребления).

Цель работы заключается в обзоре и анализе режимов работы АИИСКУЭ и ее оборудования, оценке экономической эффективности установки АИИСКУЭ.

Основные задачи работы: проанализировать структуру АИИСКУЭ города; рассмотреть оборудование АИИСКУЭ и ее программное обеспечение; рассмотреть программное управление счетчиками; провести оценку экономической эффективности установки АИИСКУЭ.

Выпускная квалификационная работа состоит из пяти разделов и выполнена на 48 страницах. Содержит 7 таблиц и 24 рисунка. Графическая часть бакалаврской работы состоит из 6 чертежей на формате А1.

# **Содержание**

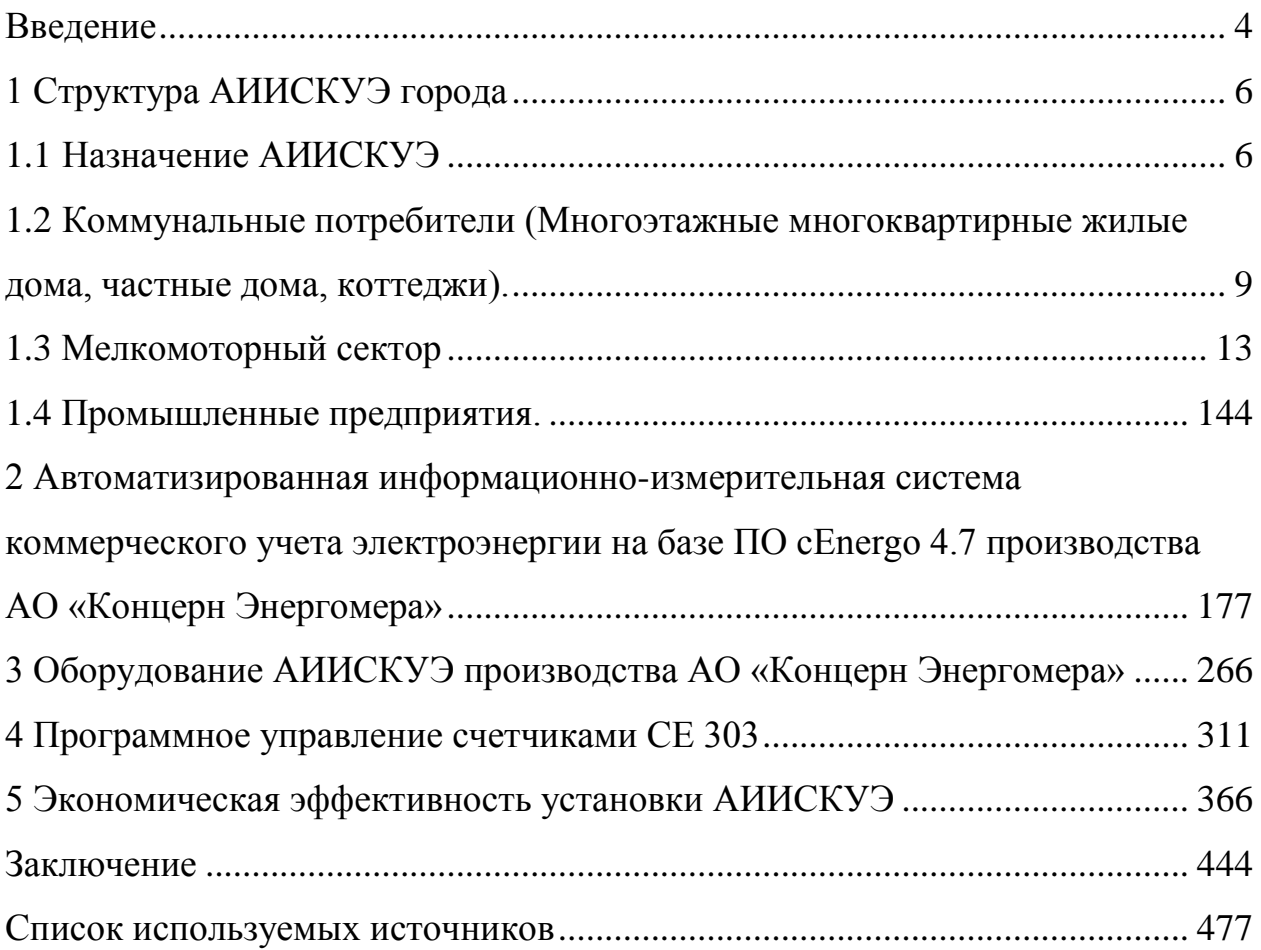

#### **Введение**

<span id="page-3-0"></span>Автоматизированные информационно-измерительные системы коммерческого учета потребления энергоресурсов (АИИСКУЭ) достаточно длительное время применяются для коммерческого и технического учета на предприятиях промышленного сектора. В настоящее время также наблюдается тенденция роста применения АИИСКУЭ в секторе коммунально-бытовых потребителей.

С момента первого применения и по сегодняшний день, архитектура; технические средства реализации; методы и средства передачи данных АИИСКУЭ непрерывно совершенствовались [3].

Развитие микроэлектроники привело к высокой степени интеграции структурных комнонентов АИИСКУЭ, а также снизило общую стоимость оборудования, что снизило капиталовложения в проект внедрения данных систем, а также сократило их срок окупаемости.

В то же время изменялось и представление о необходимой структуре АИИСКУЭ в сторону упрощения ее администрирования, настройки и эксплуатации оператором. Также в современных системах производится информирование конечного потребителя о потреблении энергоресурсов, что реализуется с помощью индивидуальных дисплеев и отправкой информации через различные коммуникационные системы (электронная почта, SMS, сеть Интернет и т.д.).

В настоящее время применение АИИСКУЭ для всех типов потребителей энергоресурсов носит массовый и обязательный характер, в связи с этим необходимо понимать их структуру и уметь разрабатывать проекты таких систем с учетом специфики каждого конкретного потребителя или группы потребителей.

В данной работе рассматривается автоматизация учета электроэнергии потребителей города Кандалакша Мурманской области.

Актуальность темы заключается в том, что благодаря внедрению системы АИИСКУЭ возможно вести точный учет потребления электроэнергии, значительно снизить ее хищения, повысить общий уровень оплаты и надежность электроснабжения (за счет непрывного мониторинга режимов электропотребления).

Объектом исследования является АИИСКУЭ города Кандалакша Мурманской области.

Цель работы заключается в обзоре и анализе режимов работы АИИСКУЭ и ее оборудования, оценке экономической эффективности установки АИИСКУЭ.

Теоретическая и методологическая основа работы заключается в анализе современной литературы, методик анализа, проектирования и расчета систем АИИСКУЭ.

## <span id="page-5-0"></span>**1 Структура АИИСКУЭ города**

#### **1.1 Назначение АИИСКУЭ**

Назначение современной АИИСКУЭ состоит в осуществлении автоматизированного коммерческого учета и контроля параметров электроэнергии и энергопотребления. Также ведется непрерывный мониторинг процесса энергопотребления, формируются необходимые отчетные документы. Вся информация передается в центры сбора и обработки информации.

Для сбора, обработки и хранения информации используется оборудование АО «Концерн Энергомера» на котором установлено ПО cEnergo 4.7.

Цели создания системы:

1) Измерение количества потребленной электрической энергии за определенный учетный период;

2) Мониторинг и контроль режимов электропотребления;

3) Минимизация потерь и возможности хищений электроэнергии;

4) Обеспечение максимальной эффективности использования энергоресурсов.

По своей структуре АИИСКУЭ города включает три уровня [6]:

1) Уровень приборов учета на границах раздела с поставщиками электроэнергии;

2) Балансовые приборы учета, установленные на РП и ТП;

3) Уровень приборов учета на границах раздела с потребителями электроэнергии.

Центр сбора и обработки информации (ЦСОИ или ЦОИ) является ключевым связующим звеном между данными уровнями АИИСКУЭ (рисунок 1.1).

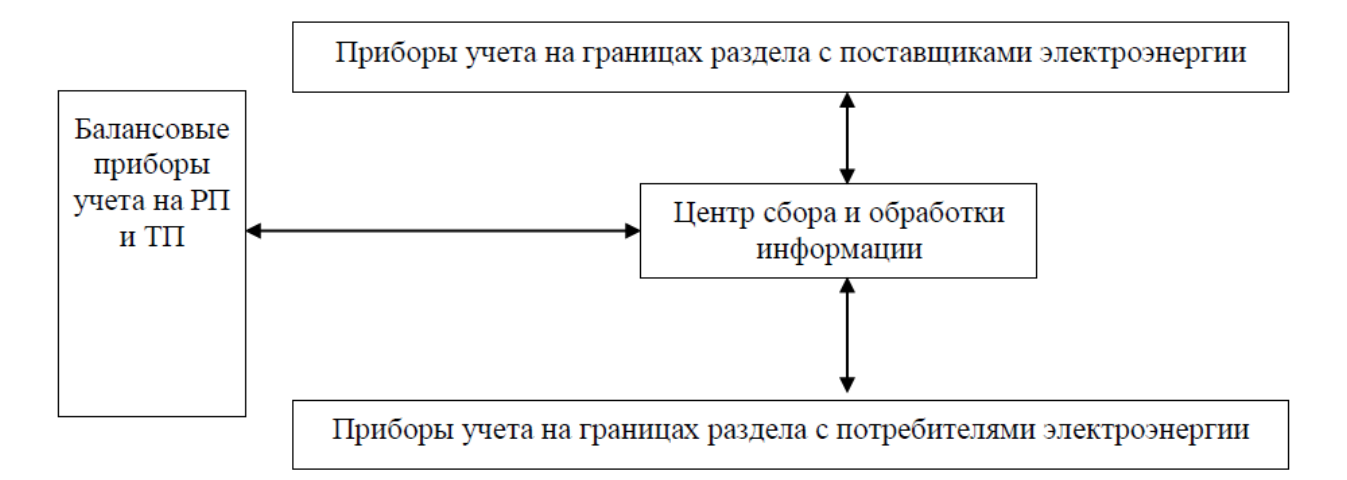

Рисунок 1.1 – Структура АИИСКУЭ города

В качестве ЦОИ используется сервер с установленным ПО cEnergo 4.7 [14].

На каждом уровне сбора коммерческой информации обеспечена организация хранения и обработки собранной информации, т.е. создается база данных, отвечающая следующим требованиям:

- данные надежно защищены от несанкционированного доступа аппаратными и программными средствами;

- потребности вышестоящего уровня определяют необходимую интенсивность обмена информацией, в то же время обеспечивается передача любых данных согласно запросу;

- данные защищены от потери;

- объем принимаемой в базу информации (с учетом ручного ввода, при необходимости) определяется действующими нормативными документами о коммерческих расчетах.

АИИСКУЭ энергоснабжающих организаций выполнено на основе оборудования АО «Концерн Энергомера». Комплексное решение, предлагаемое компанией, использует современное оборудование собственного производства, объединенное протоколами связи GSM (сотовая связь) и RS485 (проводная связь). Данное решение АИИСКУЭ позволяет получить следующие преимущества [7]:

1. Точное соответствие действующим нормативным документам по автоматизации и учету электроэнергии;

2. Взаиморезервирующие каналы связи между уровнями АИИСКУЭ (GSM и RS485);

3. Полная автоматизация процесса контроля небаланса;

4. Датчики контроля неучтенного энергопотребления;

5. Непрерывный мониторинг всех параметров генерации, распределения и потребления электроэнергии;

6. Быстрая сигнализация между уровнями АИИСКУЭ о нарушении режимов генерации, распределения и потребления электроэнергии;

7. Удобный интерфейс пользователей и администратора ЦОИ;

8. Высокая степень интеграции и интеллектуализации предполагает минимальную стоимость точки учета.

Структурная схема АИИСКУЭ энергоснабжающих организаций представлена на рисунке 1.2.

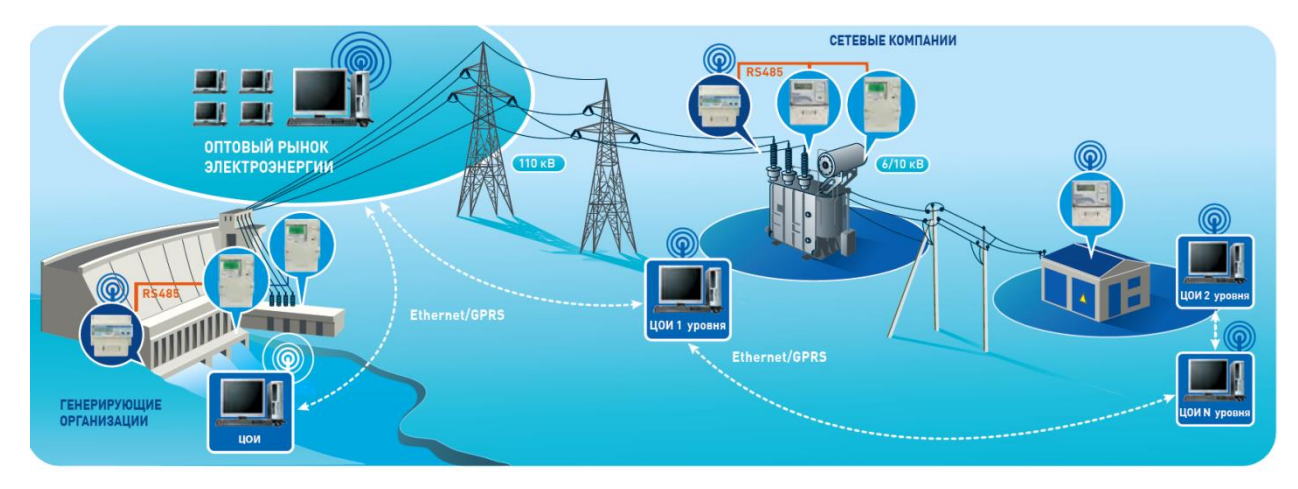

Рисунок 1.2 – Структурная схема АИИСКУЭ энергоснабжающих организаций

Всех подключенных к АИИСКУЭ города потребителей можно выделить в такие группы [1]:

- Многоэтажные многоквартирные жилые дома;

- Частные дома, коттеджи;

- Мелкомоторный сектор;

- Промышленные предприятия.

Далее рассмотрим структуру АИИСКУЭ для каждой из групп потребителей.

# <span id="page-8-0"></span>**1.2 Коммунальные потребители (Многоэтажные многоквартирные жилые дома, частные дома, коттеджи)**

Для учета потребляемой электроэнергии в многоэтажных много квартирных жилых домах счетчики устанавливаются поквартирно в этажных щитах. Данные со счетчиков передаются в устройство сбора и передачи данных (УСПД), расположенное в главном распределительном щите (ГРЩ) в щитовой здания и далее в ЦОИ [12].

Ключевым отличием организации учета для частных домов и коттеджей является требование к установке оборудования: счетчик, устройство отключения и радиомодем должны быть расположены на опоре (от которой производится электроснабжение здания), в металлическом шкафу. GSM-модем обеспечивает:

- прием различной информации с внешних устройств (счетчика электрической энергии);

- передачу полученной информации на верхний уровень АИИС посредством GSM и GPRS или с использованием модемного соединения CSD;

- администрирование и настройку с помощью прикладного программного обеспечения через интерфейс RS-485;

- возобновление собственной работы после восстановления питания.

Данные передаются на локальные блоки сбора данных (ЛБСД) в ТП и далее в ЦОИ.

АИИСКУЭ коммунальных потребителей реализована тремя различными способами (в зависимости от способа передачи данных):

- передача данных по радиоканалу 433 МГц (RF433);

- передача данных по силовой сети (PLC);

- передача данных по каналу GSM/GPRS.

Выбор конкретного способа передачи данных и организации АИИСКУЭ производится исходя из анализа совокупности предопределяющих факторов для каждой конкретной группы коммунальных потребителей (протяженность сетей, уровень помех, качество радиосигнала, тип застройки, расположения и группировки электроприемников и т.д.) [18].

Структурная схема АИИСКУЭ коммунальных потребителей с передачей данных по радиоканалу 433 МГц (RF433) показана на рисунке 1.3.

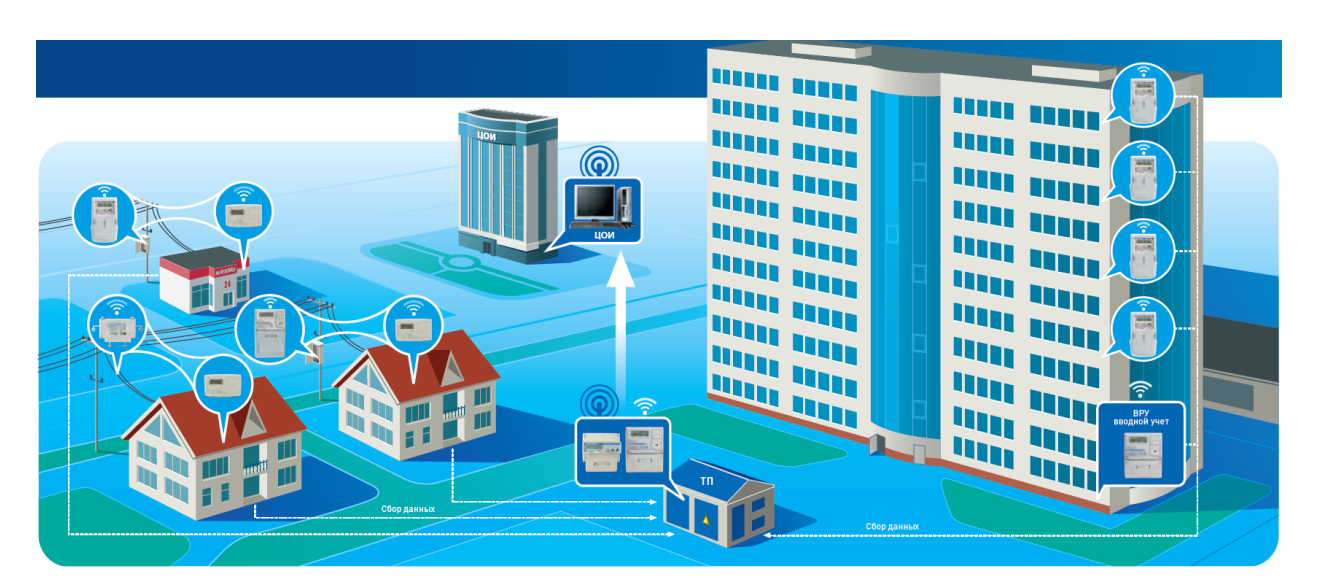

Рисунок 1.3 – Структурная схема АИИСКУЭ коммунальных потребителей с передачей данных по радиоканалу 433 МГц (RF433)

В данном случае схема АИИСКУЭ имеет следующие особенности:

- ПО обеспечивает точный учет электроэнергии и мощности на любом уровне;

- в счетчиках имеются каналы связи для организации выделенного беспроводного доступа;

- технология «последней мили» для самоорганизации связи сводит к минимуму эксплуатационные затраты;

- каждый прибор учета является ретранслятором сигналов;

- отличный уровень техподдержки при монтаже, эксплуатации и ремонте.

Структурная схема АИИСКУЭ коммунальных потребителей с передачей данных по силовой сети (PLC) показана на рисунке 1.4.

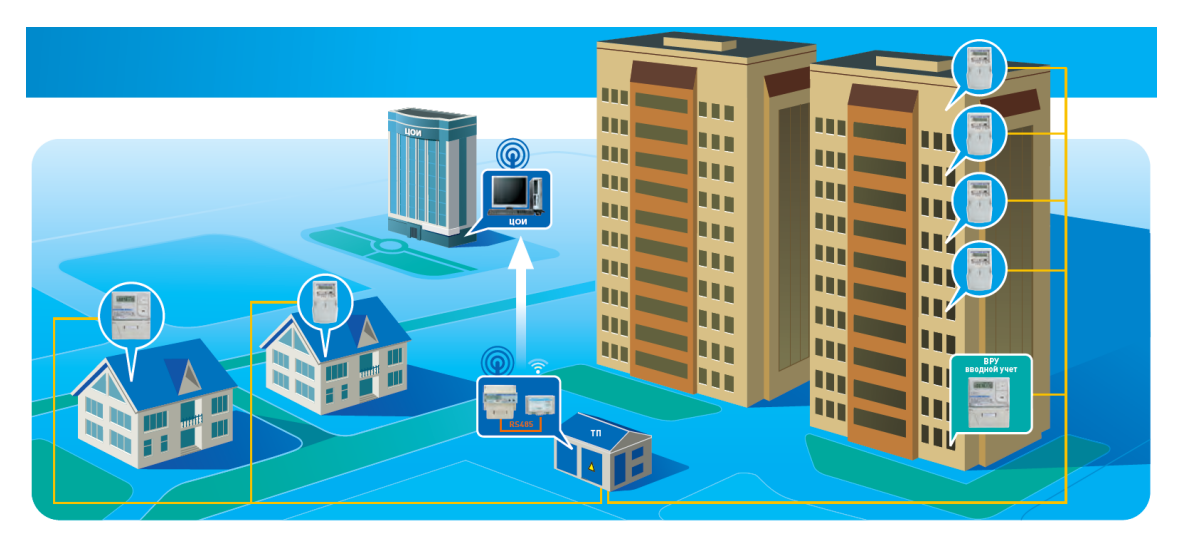

Рисунок 1.4 – Структурная схема АИИСКУЭ коммунальных потребителей с передачей данных по силовой сети (PLC)

В данном случае схема АИИСКУЭ имеет следующие особенности:

- ПО обеспечивает точный учет электроэнергии и мощности на любом уровне;

- используются каналы связи по силовой сети 0,4 кВ, следовательно, нет необходимости в дополнительных линиях связи;

- каждый прибор учета является PLC - ретранслятором;

- отличный уровень техподдержки при монтаже, эксплуатации и ремонте.

Структурная схема АИИСКУЭ коммунальных потребителей с передачей данных по каналу GSM/GPRS показана на рисунке 1.5.

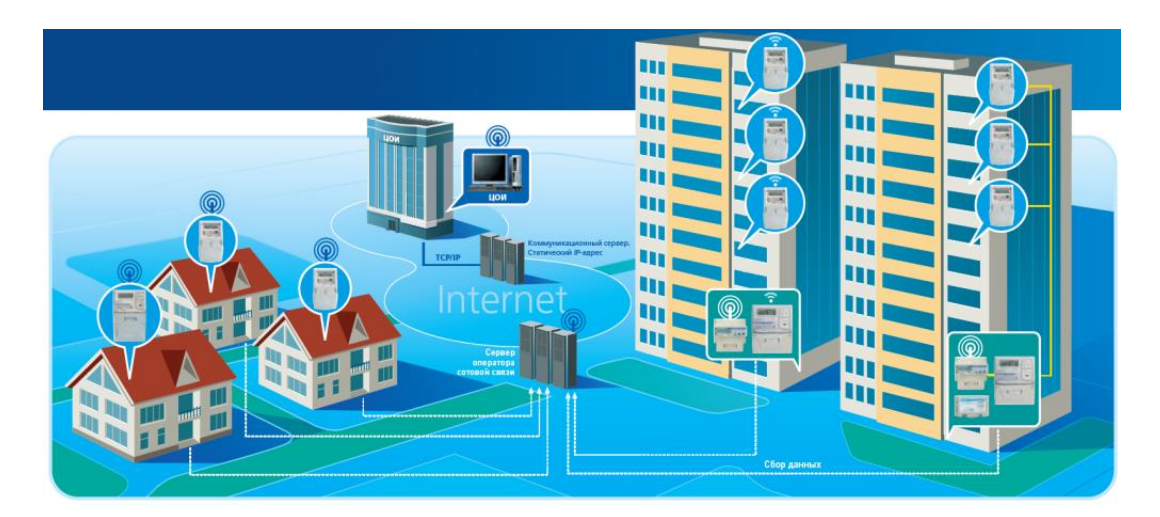

Рисунок 1.5 – Структурная схема АИИСКУЭ коммунальных потребителей с передачей данных по каналу GSM/GPRS

В данном случае схема АИИСКУЭ имеет следующие особенности:

- возможность единовременной работы десятков тысяч устройств;

- использование пакетной передачи данных и Internet;

- резервные каналы связи в режиме CSD (обычная сотовая связь);

- возможность обмена данных через GPRS;

- отличный уровень техподдержки при эксплуатации и ремонте.

В целом, для АИИСКУЭ коммунальных потребителей экономический эффект обуславливается [8]:

- точным контролем энергопотребления для каждого абонента;

минимизацией потерь электроэнергии за счет постоянного мониторинга и рационализации потребления;

- контролем баланса потребляемой электроэнергии, что делает невозможным ее скрытое хищение;

- возможностью дистанционного отключения неплательщиков;

- автоматизацией выписки счетов за потребление.

В настоящий момент при строительстве современных новостроек в составе АИИСКУЭ используется интеллектуальный учет энергоресурсов (ИУЭ). Структурная схема АИИСКУЭ коммунальных потребителей с ИУЭ показана на рисунке 1.6.

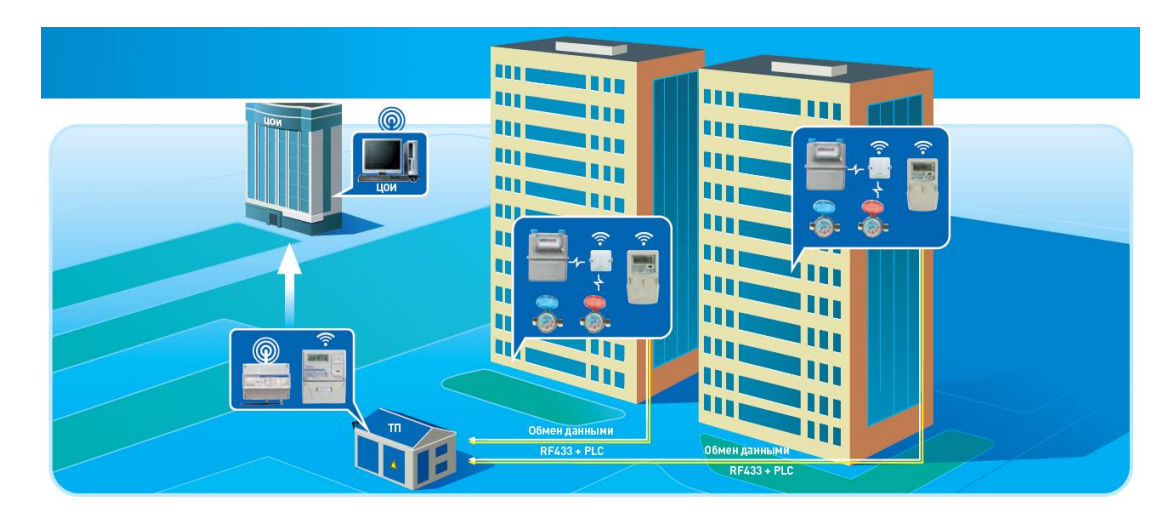

Рисунок 1.6 – Структурная схема АИИСКУЭ коммунальных потребителей с интеллектуальным учетом энергоресурсов

В данном случае схема АИИСКУЭ имеет следующие особенности:

- используется два взаиморезервирующих канала связи RF433 и PLC;

- система PLUG&PLAY обеспечивает быструю установку, настройку и замену любых компонентов АИИСКУЭ;

обеспечивается комплексный учет всех потребляемых энергоресурсов;

- используется телеметрия и инициативная сигнализация.

Экономический эффект применения ИУЭ обуславливается:

- точным контролем энергопотребления для каждого абонента;

- комплексным учетом всех потребляемых энергоресурсов;

- контролем баланса потребляемых энергоресурсов, что делает невозможным их скрытое хищение;

- возможностью быстрого дистанционного отключения неплательщиков;

- автоматизацией выписки счетов за потребление.

### **1.3 Мелкомоторный сектор**

<span id="page-12-0"></span>В состав мелкомоторного сектора относят маломощные небольшие потребители (киоски, павильоны, вагончики, кафе и т.д.) [4]. Для отдельных, запитанных от одной подстанции и рядом расположенных потребителей используется АИИСКУЭ cEnergo 4.7 АО «Концерн Энергомера» и передача данных по силовой сети (PLC). Если объект расположен отдельно и/или удаленно - передача данных по каналу GSM/GPRS.

#### <span id="page-13-0"></span>**1.4 Промышленные предприятия**

Внутреннее электроснабжение промышленных предприятий осуществляется по сетям 6 или 10 кВ. Как правило, приборы учета (микропроцессорные счетчики) устанавливаются в распределительных пунктах (РП) цехов и других зданий предприятия [2].

Для подключения счетчиков используются переходные (испытательные) коробки, что обеспечивает удобство при эксплуатации, ремонте и поверке счетчиков. Переходные коробки позволяют производить замыкание токоведущих цепей трансформаторов тока и разрыв цепей напряжения, и выполнять работы со счетчиком без прямого доступа к трансформаторам тока. Данные по интерфейсу RS-485 передаются в УСПД, которое размещается также в РП. Далее по взаиморезервирующим каналам связи (GSM и RS485) информация передается в ЦОИ.

Комплексное решение построения АИИСКУЭ обеспечивает:

- выгрузку данных в любых форматах;

- отличный уровень техподдержки при монтаже, эксплуатации и ремонте.

Структурная схема АИИСКУЭ промышленных предприятий показана на рисунке 1.7.

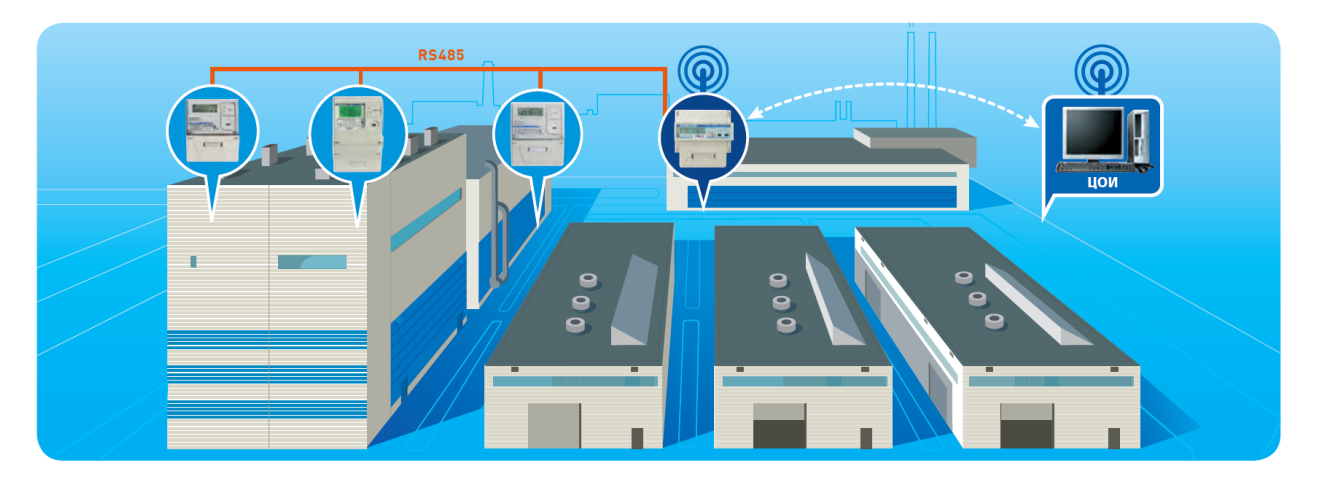

Рисунок 1.7 – Структурная схема АИИСКУЭ промышленных предприятий

Экономический эффект применения АИИСКУЭ промышленных предприятий обуславливается:

- выходом на оптовый рынок электроэнергии (ОРЭ);

- точным контролем энергопотребления;
- использованием зонных тарифов;
- возможностью расчета доли затрат на потребляемую электроэнергию;
- минимизацией затрат на обработку информации.

Таким образом, рассмотрены назначение, цели создания и структура АИИСКУЭ. Назначение современной АИИСКУЭ состоит в осуществлении автоматизированного коммерческого учета и контроля параметров электроэнергии и энергопотребления. Также ведется непрерывный мониторинг процесса энергопотребления, формируются необходимые отчетные документы. Вся информация передается в центры сбора и обработки информации. Для сбора, обработки и хранения информации используется оборудование АО «Концерн Энергомера», на котором установлено ПО cEnergo 4.7.

Цели создания системы:

1) Измерение количества потребленной электрической энергии за определенный учетный период;

2) Мониторинг и контроль режимов электропотребления;

3) Минимизация потерь и возможности хищений электроэнергии;

4) Обеспечение максимальной эффективности использования энергоресурсов.

По своей структуре АИИСКУЭ города включает три уровня:

1) Уровень приборов учета на границах раздела с поставщиками электроэнергии;

2) Балансовые приборы учета, установленные на РП и ТП;

3) Уровень приборов учета на границах раздела с потребителями электроэнергии.

Центр сбора и обработки информации (ЦСОИ или ЦОИ) является ключевым связующим звеном между данными уровнями АИИСКУЭ. В качестве ЦОИ используется сервер с установленным ПО cEnergo 4.7.

Таким образом, в первом разделе рассмотрены структурные схемы и особенности функционирования АИИСКУЭ энергоснабжающих организаций, коммунальных потребителей, мелкомоторного сектора, промышленных предприятий. Рассматривается обеспечение экономического эффекта применения АИИСКУЭ.

# <span id="page-16-0"></span>**2 Автоматизированная информационно-измерительная система коммерческого учета электроэнергии на базе ПО cEnergo 4.7 производства АО «Концерн Энергомера»**

Программные средства ЦОИ АИИСКУЭ АО «Концерн Энергомера» содержат:

- системное ПО на основе ОС «Windows Pro», в которое входит базовый набор программ и драйверов для функционирования АИИСКУЭ;

- специализированное ПО cEnergo 4.7, которое обеспечивает создание, настройку и администрирование всех необходимых для эффективной работы АИИСКУЭ баз данных и файлов. Для обеспечения технологического процесса контроля и учета электропотребления также обеспечивается эффективная обработка информации, контроль и защита целостности данных. Поддерживается передача информации оператору по запросу, а также поддержка распечатки на принтере и других печатающих устройствах [14]. ПО управления и обслуживания базы данных:

- согласует прием и обработку данных по электропотреблению от счетчиков электроэнергии;

- обеспечивает выдачу информации с помощью отчетов согласно установленной оператором форме;

- обеспечивает приведение полученной информации к единому времени.

Специальное программное обеспечение cEnergo 4.7 обеспечивает автоматизацию основных функций АИИСКУЭ, в том числе:

1) при оперативном контроле электропотребления и распределения электроэнергии:

- автоматический опрос, в трехминутном и (или) тридцатиминутных циклах по выделенным каналам связи счетчиков электроэнергии;

- сбор усредненных на трехминутных и (или) тридцатиминутных интервалах мощностей по оперативно контролируемым точкам учета и занесение их в соответствующую базу данных;

- формирование необходимых оперативных данных для коммерческого диспетчера системы и для передачи смежным субъектам ОРЭ, смежным собственникам оборудования. Данные об энергопотреблении поступают на сервер от счетчиков электроэнергии.

2) при ежесуточном учете и контроле электропотребления и распределения электроэнергии:

автоматический (согласно заданному времени суток) или полуавтоматический (по команде оператора) сбор результатов измерений электроэнергии и мощности со счетчиков электроэнергии с занесением информации в базу данных;

- визуализацию, анализ, мониторинг и верификацию полученной информации;

- формирование таблиц, графиков и отчетных ведомостей (согласно полученной информации);

- проверку достоверности данных по электропотреблению на основе контроля энергобаланса;

- подготовку данных по электроэнергии и мощности для составления суточной ведомости и коммерческого диспетчера системы, а также для передачи данных заинтересованным организациям.

ПО обеспечивает ведение долговременных архивов и передачу данных архивов по запросу в подсистему АСКУЭ верхнего уровня. ПО обеспечивает возможность синхронизации времени с системой единого времени.

Далее рассмотрим основные модули ПО cEnergo 4.7.

#### **Главный модуль.**

Главный модуль – это основная платформа для работы остальных вспомогательных модулей [14]. Окно главного модуля предоставляет

пользователю доступ и быстрый переход ко всем функциям и архивам АИИСКУЭ. Функции администрирования включают в себя:

- функцию отображения дерева объектов,

- функцию отображения данных по выбранному объекту, включая:

- последние данные по фидерам объектов;

- счетчики объекта;

- функцию отображения данных по фидеру (коммерческий интервал), включая:

- данные за день;

- графики энергии за день;

- графики мощности и cosφ за день.

- функцию отображения данных по счетчику, включая

- технический интервал;

- коммерческий интервал;

- 1 день;

- предыдущее чтение;

- текущее чтение;

- параметры электросети;

- параметры счетчика;

- журнал событий.

- функцию отображения дерева точек опроса и журнала опроса, включая:

- функцию добавления и удаления счетчика;

- функцию изменения параметров счетчика;

- функцию формирования журнала событий и журнала опроса;

- функцию поиска по номерам и названиям;

- функцию отображения списка счетчиков;

- функцию отображения списка коммуникационных серверов;

- функцию добавления коммуникационных серверов;

- функцию отображения списка портов;

- функцию ведения базы и изменения свойств портов;
- функцию управления сервером опроса (старт-стоп);
- функцию экспорта-импорта данных;
- функцию синхронизации времени.

Окно Главного модуля показано на рисунке 2.1.

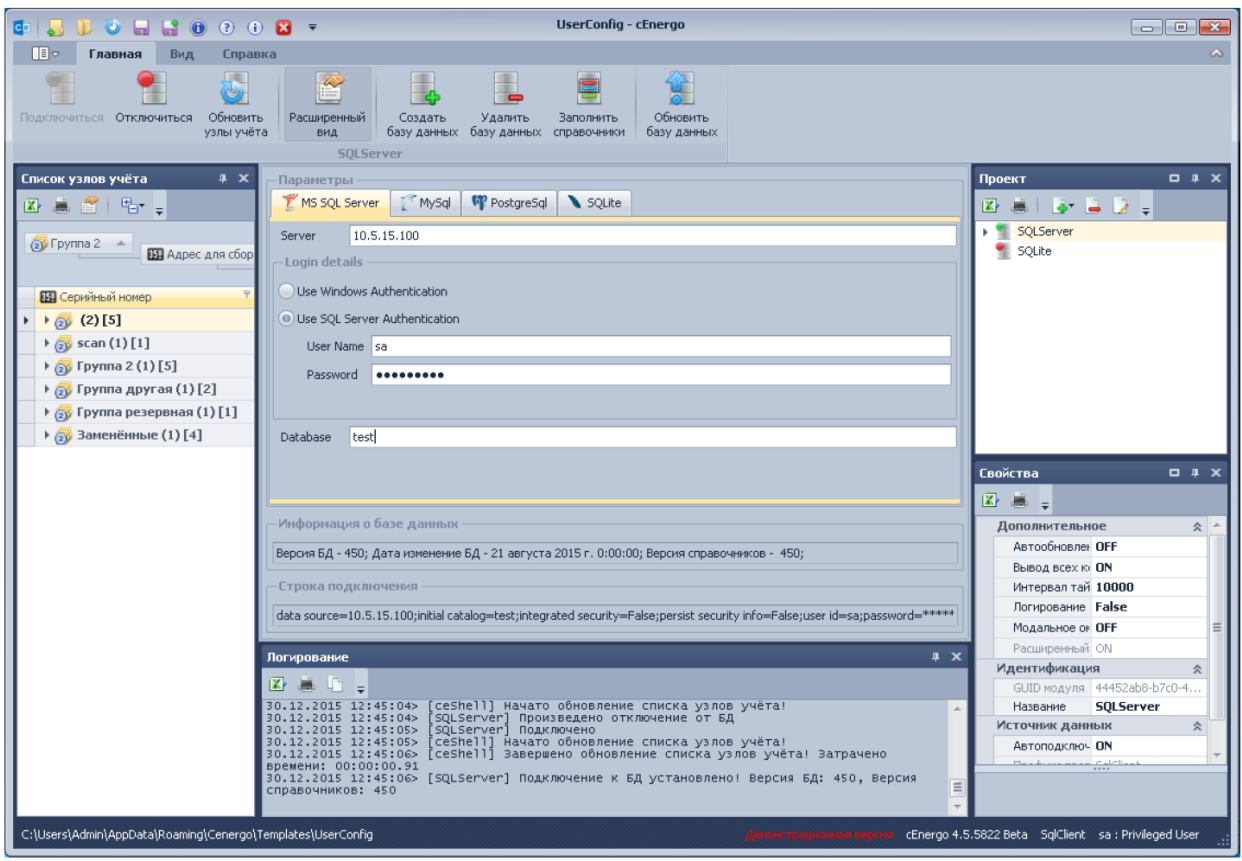

Рисунок 2.1 – Окно Главного модуля ПО cEnergo 4.7

## **Модуль «Узлы учета».**

Данный модуль обеспечивает добавление, удаление и редактирование узлов учета. Также здесь вносится дополнительная информация по объектам учета и балансным группам.

Окно модуля «Узлы учета» показано на рисунке 2.2.

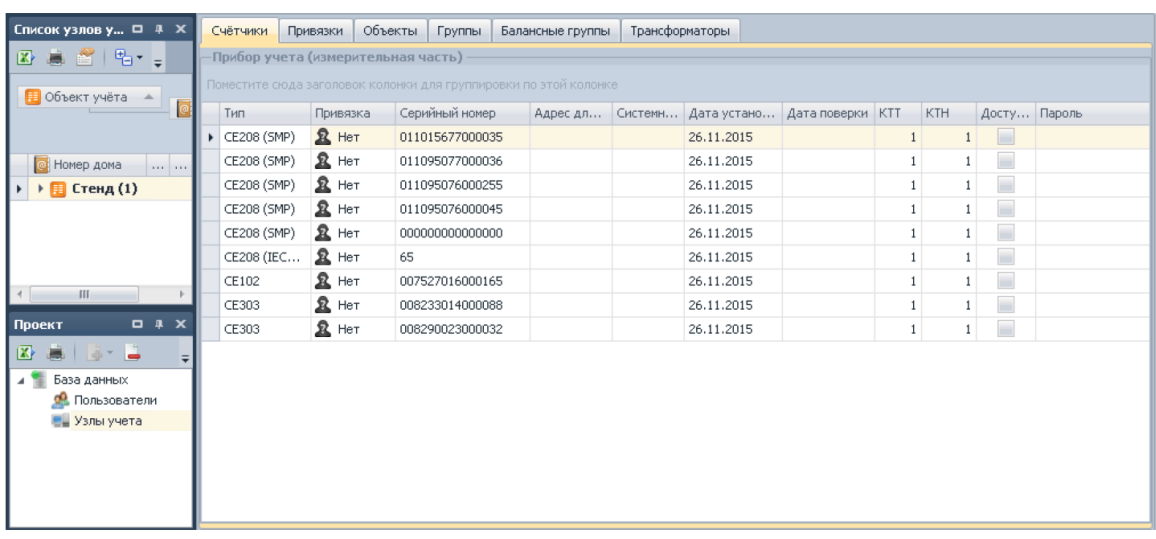

Рисунок 2.2 – Окно модуля «Узлы учета» ПО cEnergo 4.7

Окно добавления счетчика показано на рисунке 2.3.

| Основное                   |                                                       |                                      |             |                           | Балансная группировка   |                                                        |          |
|----------------------------|-------------------------------------------------------|--------------------------------------|-------------|---------------------------|-------------------------|--------------------------------------------------------|----------|
| $T$ ип <sup>*</sup> :      | CE102                                                 |                                      | ٠           |                           |                         | Поместите сюда заголовок колонки для группировки по эт |          |
|                            | Серийный номер*: e66369c8-1b01-4c24-aefd-39841499399d |                                      |             |                           | Внести Балансная группа |                                                        | Реверс   |
| Коэффициент TT*:           |                                                       |                                      | $1 \div$    |                           |                         |                                                        |          |
| Коэффициент ТН*:           |                                                       |                                      | $1 \div$    |                           |                         |                                                        |          |
| Адрес для опроса:          |                                                       |                                      |             |                           |                         |                                                        |          |
| Системный адрес:           |                                                       |                                      |             |                           |                         |                                                        |          |
| Дата установки: 08.12.2015 |                                                       |                                      |             |                           |                         |                                                        |          |
| Дата поверки:              | 08.12.2015                                            |                                      |             |                           |                         |                                                        |          |
| Пароль:                    |                                                       |                                      |             |                           |                         |                                                        |          |
|                            | С доступом на запись                                  |                                      |             |                           |                         |                                                        |          |
| Дополнительное             |                                                       |                                      |             |                           |                         |                                                        |          |
| Объект учёта:              | Объект                                                | $\mathbf{v}$ $\mathbf{x}$            | $\ddot{}$   |                           |                         |                                                        |          |
| Состояние:                 | Включен, в работе                                     |                                      |             |                           |                         |                                                        |          |
| Концентратор:              | [нет данных]                                          | ۰<br>$\mathsf X$                     | $^{+}$      |                           |                         |                                                        |          |
|                            | Канал связи: Гнет данных]                             | $\boldsymbol{\times}$<br>۰           | $\ddot{}$   |                           |                         |                                                        |          |
|                            | Группа 1: [нет данных]                                | ÷<br>$\mathsf X$                     | $\ddot{}$   |                           |                         |                                                        |          |
|                            | Группа 2: [нет данных]                                | $\times$<br>$\overline{\phantom{a}}$ | $^{+}$      |                           |                         |                                                        |          |
|                            | Группа 3: [нет данных]                                | $\mathsf X$<br>۰                     | $^{+}$      |                           |                         |                                                        | ÷        |
| Резервное поле:            |                                                       |                                      |             |                           |                         |                                                        |          |
| Название фидера:           |                                                       |                                      |             | Потребитель               |                         |                                                        |          |
| Уровень напряж.: 0         |                                                       |                                      |             | Фамилия<br>Имя            |                         |                                                        |          |
| Фаза:                      | Гнет данных]                                          | ۰                                    | $\mathsf X$ | Отчество<br>Адрес         |                         |                                                        |          |
| Акт установки:             |                                                       |                                      |             |                           | Абонентский номер       |                                                        |          |
| Номер пломбы:              |                                                       |                                      |             | Номер УЭК<br>Наименование |                         |                                                        |          |
|                            | Сотрудник: [нет данных]                               |                                      |             |                           |                         |                                                        |          |
| Геокоординаты Ш:           | $0 \nightharpoonup B$ :<br>$0 \nightharpoonup A$ :    |                                      | $0^{\circ}$ | Выбрать                   | Отвязать                | Изменить                                               | Добавить |
|                            |                                                       |                                      |             |                           |                         |                                                        | Отмена   |

Рисунок 2.3 – Окно добавления счетчика

**Модуль «Сбор».**

Данный модуль обеспечивает сбор и коррекцию данных со всех УСПД и счетчиков. Также осуществляется управление реле, встроенных в счетчики. Окно модуля «Сбор» показано на рисунке 2.4.

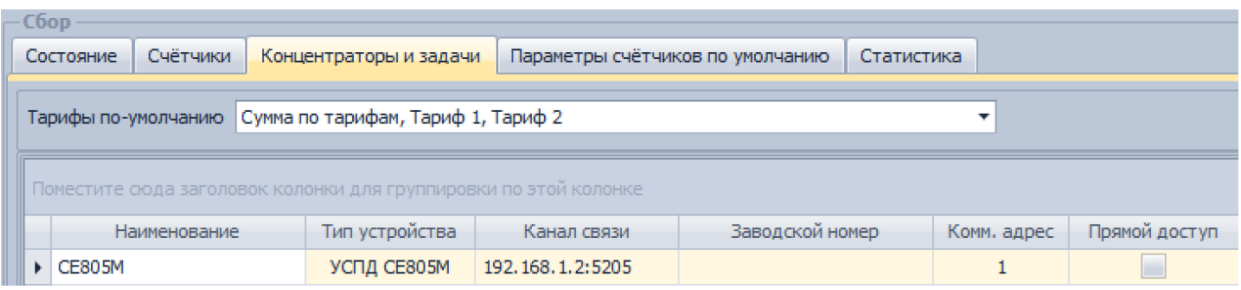

Рисунок 2.4 – Окно модуля «Сбор» ПО cEnergo 4.7

# **Модуль «Мастер импорта и экспорта структуры».**

Данный модуль обеспечивает передачу структуры данных, выполнение функции импорта и экспорта показаний счетчиков в формат ASKP в требуемом временном интервале и по расписанию.

Окно данного модуля показано на рисунке 2.5.

| 公募合 哈。                                                     | Файл(ы) импорта:<br>Начать импорт<br>Остановить<br>$\cdots$ |                            |          |                                      |          |                                                     |  |  |  |
|------------------------------------------------------------|-------------------------------------------------------------|----------------------------|----------|--------------------------------------|----------|-----------------------------------------------------|--|--|--|
| - Объект учёта –<br>• Насел. пункт •                       | Файл(ы) экспорта:                                           |                            | $\cdots$ | Начать экспорт                       |          |                                                     |  |  |  |
|                                                            | <b>Параметры</b>                                            |                            |          |                                      |          |                                                     |  |  |  |
| $\Omega$ Aбон $\Omega$ $\mathbb{E}$<br><b>C</b> Номер дома | Общие параметры                                             |                            |          |                                      |          |                                                     |  |  |  |
| $\mapsto$   Е Стенд (1)                                    | ▲ Адрес почтовый                                            |                            |          | $0^{\circ}$<br>Страница файла Excel: |          |                                                     |  |  |  |
|                                                            | $\checkmark$                                                | Страна/регион              | 702      | 22                                   |          |                                                     |  |  |  |
|                                                            | $\checkmark$                                                | Населенный пункт           | 702      | 22                                   |          | $0^{\circ}$<br>Строка начала:                       |  |  |  |
|                                                            | $\checkmark$                                                | Улица                      | 702      | 22                                   |          | <b>Категории</b>                                    |  |  |  |
|                                                            | $\checkmark$                                                | Номер дома                 | 702      | 22                                   | $\equiv$ |                                                     |  |  |  |
|                                                            |                                                             | Kopnyc                     | 702      | 22                                   |          | √ Группы                                            |  |  |  |
|                                                            |                                                             | Квартира                   | 702      | ZZ.                                  |          | √ Данные (показания) - только экспорт               |  |  |  |
|                                                            | ⊿ Группы                                                    |                            |          |                                      |          | √ Тип прибора                                       |  |  |  |
|                                                            | $\checkmark$                                                | Объект учета               | 702      | ZZ                                   |          | √ Прибор учета                                      |  |  |  |
|                                                            | $\checkmark$                                                | Балансная группа           | 702      | 22                                   |          |                                                     |  |  |  |
|                                                            | ▲ Данные (показания) - только экспорт                       |                            |          |                                      |          | √ Потребитель                                       |  |  |  |
| $\Box$ $\Box$ $\Box$<br>Проект                             | $\checkmark$                                                | *Значение                  | 702      | 22                                   |          | ◆ Адрес почтовый                                    |  |  |  |
| 8 8 8 9 9 2 9                                              | $\checkmark$                                                | *Время                     | 702      | 22                                   |          |                                                     |  |  |  |
| 세계<br>База данных                                          | $\checkmark$                                                | *Часовой пояс              | 702      | 22                                   |          | Корректировать серийные номера                      |  |  |  |
| <b>ФА</b> Пользователи                                     | $\checkmark$                                                | *Статус данных (показаний) | 702      | ZZ                                   |          | Обновлять все поля (не рекомендуется)               |  |  |  |
| <b>EL</b> Узлы учета                                       | $\checkmark$                                                | *Тариф                     | 702      | 22                                   |          | Шаблон (поля данных):                               |  |  |  |
| <b>SEP</b> C6op                                            | $\checkmark$                                                | *Способ получения данных   | 702      | ZZ.                                  |          | <b>Пользовательский</b><br>$\overline{\phantom{a}}$ |  |  |  |
| Управление сбором                                          | $\checkmark$                                                | *Тип физической величины   | 702      | 22                                   |          |                                                     |  |  |  |
| ⊿ (- Вадачи                                                | $\checkmark$                                                | *Множитель СИ              | 702      | ZZ.                                  |          | Только обновление                                   |  |  |  |
| Мастер импорта и экспорта структуры                        | $\checkmark$                                                | *Тип данных                | 702      | 22                                   |          | Игнорировать статусы                                |  |  |  |
|                                                            | $\checkmark$                                                | *Период времени            | 702      | 22                                   |          |                                                     |  |  |  |
|                                                            | $\cdot$<br>22<br>*Mana phawauk (nahko s phawauk)<br>702     |                            |          |                                      |          |                                                     |  |  |  |
|                                                            | <b>-</b> Прогресс                                           |                            |          |                                      |          |                                                     |  |  |  |
|                                                            |                                                             |                            |          |                                      |          |                                                     |  |  |  |

Рисунок 2.5 – Окно модуля «Мастер импорта и экспорта структуры» ПО

cEnergo 4.7

ПО cEnergo 4.7 обеспечивает функционирование в перечисленных ниже режимах:

- в штатном режиме;

- в сервисном режиме;

- в автономном режиме с ограничением функций.

Штатный режим.

В штатном режиме ПО обеспечивает возможность своего применения по назначению [14]. Программа «Автозапуск» обеспечивает выполнение функции автоматического запуска серверов. Программа «Сервера» обеспечивает выполнение функций настройки коммуникационного сервера и AMR-сервера. Программа «Статус» обеспечивает выполнение перечисленных ниже функций:

- функции отображения состояния серверов:

- функции выбора узла;

- функции диспетчеризации пользователей;

- функции синхронизации времени;

- функции запуска программы «Установка серверов»;

- функции запуска программы «Удаление серверов»;

- функции запуска программы «Автоматический запуск серверов»; функции запуска программы «Сервера».

Сервисный режим.

В сервисном режиме ПО обеспечивает возможность проведения обслуживания и изменения конфигурации.

Проведение обслуживания обеспечивается программными средствами, входящими в состав системного программного обеспечения (дефрагментация дисков, сжатие базы данных и пр.).

Изменение конфигурации обеспечивается выполнением программы «Конфигуратор», входящей в состав ПО. Программа «Конфигуратор (Свойства)» обеспечивает выполнение перечисленных ниже функций:

- функции смены типа базы данных;

- функции изменения свойств и проверки подключения;

- функции изменения свойств АРМ-сервера.

Автономный режим с ограничением функций.

Под автономным режимом функционирования комплекса следует понимать работу ПО при отказе каналов связи.

В автономном режиме ПО функционирует подобно штатному, за исключением выполнения функций информационного обмена с иными физическими устройствами, входящими в состав АИИСКУЭ [14].

Информационный обмен между программами комплекса осуществляется перечисленными ниже способами:

- путем использования общей (разделяемой) информационной базы данных (СУБД ПО);

- путем обмена с использованием физических каналов связи (спецификации RS-232, RS-485, Ethernet).

Системные и технологические (прикладные) программные средства обеспечивают двухуровневую защиту от несанкционированного доступа к информации путем выполнения процедуры аутентификации пользователя средствами операционной системы (в ходе загрузки операционной системы), а также путем аутентификации пользователя средствами ПО.

Запуск программ, входящих в состав ПО, обеспечивается стандартными средствами операционной системы, применяемыми для запуска исполняемых файлов.

Таким образом, рассмотрены программные средства ЦОИ АИИСКУЭ АО «Концерн Энергомера» и особенности их администрирования.

Программные средства ЦОИ АИИСКУЭ АО «Концерн Энергомера» содержат:

- системное ПО на основе ОС «Windows Pro», в которое входит базовый набор программ и драйверов для функционирования АИИСКУЭ;

- специализированное ПО cEnergo 4.7, которое обеспечивает создание, настройку и администрирование всех необходимых для эффективной работы

АИИСКУЭ баз данных и файлов. Для обеспечения технологического процесса контроля и учета электропотребления также обеспечивается эффективная обработка информации, контроль и защиты целостности данных. Поддерживается передача информации оператору по запросу, а также поддержка распечатки на принтере и других печатающих устройствах [14]. ПО управления и обслуживания базы данных:

- согласует прием и обработку данных по электропотреблению от счетчиков электроэнергии;

- обеспечивает выдачу информации с помощью отчетов согласно установленной оператором форме;

- обеспечивает приведение полученной информации к единому времени.

Рассмотрено специальное ПО cEnergo 4.7, его основные модули, их настройка и возможности.

В штатном режиме ПО обеспечивает возможность своего применения по назначению. Программа «Автозапуск» обеспечивает выполнение функции автоматического запуска серверов.

Системные и технологические (прикладные) программные средства обеспечивают двухуровневую защиту от несанкционированного доступа к информации путем выполнения процедуры аутентификации пользователя средствами операционной системы (в ходе загрузки операционной системы), а также путем аутентификации пользователя средствами ПО.

Запуск программ, входящих в состав ПО, обеспечивается стандартными средствами операционной системы, применяемыми для запуска исполняемых файлов.

# <span id="page-25-0"></span>**3 Оборудование АИИСКУЭ производства АО «Концерн Энергомера»**

В данном разделе рассмотрим используемое оборудование АИИСКУЭ.

## **АИИСКУЭ энергоснабжающих организаций.**

В составе АИИСКУЭ энергоснабжающих организаций используется следующее оборудование: счетчики ЦЭ 6850М и CЕ 304, УСПД CE 805 [14]. Внешний вид данного оборудования и его основные характеристики представлены на рисунке 3.1.

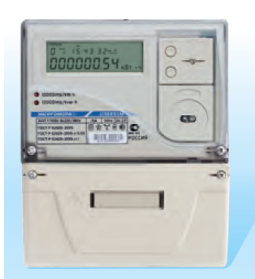

ЦЭ 6850М ТРЕХФАЗНЫЙ МНОГОФУНКЦИОНАЛЬНЫЙ СЧЕТЧИК АКТИВНОЙ И РЕАКТИВНОЙ ЭНЕРГИИ

Класс точности по активной/реактивной электроэнергии: 0,2S/0,5; 0,5S/1; 1/2.

Базовый, номинальный (максимальный) ток, А: 1(1.5): 5(7.5): 5(100).

Номинальное напряжение, В: 57,7-220 (универсального включения).

Оптопорт, RS232, RS485, измерение параметров сети, одно или два направления учета, учет потерь в ЛЭП. Хранение почасовых профилей нагрузки - 256 суток.

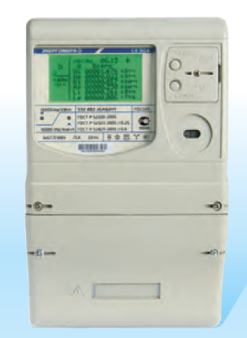

**CE304** ТРЕХФАЗНЫЙ МНОГОФУНКЦИОНАЛЬНЫЙ СЧЕТЧИК АКТИВНОЙ И РЕАКТИВНОЙ ЭНЕРГИИ

Класс точности по активной/реактивной электроэнергии: 0,2S/0,5; 0,5S/1; 1/2.

Базовый, номинальный (максимальный) ток, А: 1(1.5): 5(7.5): 5(50): 10(100).

Номинальное напряжение, В: 57,7; 230.

Оптопорт, 2xRS232, 2xRS485, GSM/GPRS, измерение оптопорт, zxn3232, zxn3463, 03M/or-n3, измерение<br>параметров сети, одно или два направления учета,<br>учет потерь в ЛЭП.

Хранение почасовых профилей нагрузки - 512 суток.

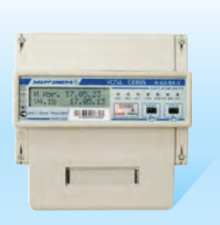

**УСПД СЕ 805** УСТРОЙСТВО СБОРА И ПЕРЕДАЧИ ДАННЫХ Возможность сбора и хранения данных с 255 приборов учета по интерфейсу RS485. Наличие системы единого времени всех приборовучета. Сбор и хранение данных всех видов измерений подключенных приборов учета. Ведение собственных журналов событий и событий подключенных приборов.

Передача данных в ЦОИ по Ethernet/GPRS.

Рисунок 3.1 – Оборудование АИИСКУЭ энергоснабжающих организаций

# **АИИСКУЭ коммунальных потребителей с передачей данных по радиоканалу 433 МГц (RF433).**

В составе АИИСКУЭ коммунальных потребителей с передачей данных по радиоканалу 433 МГц (RF433) используется следующее оборудование: счетчики CЕ 201, CЕ 208,CЕ 303, УСПД CE 805 [14]. Внешний вид данного оборудования и его основные характеристики представлены на рисунке 3.2.

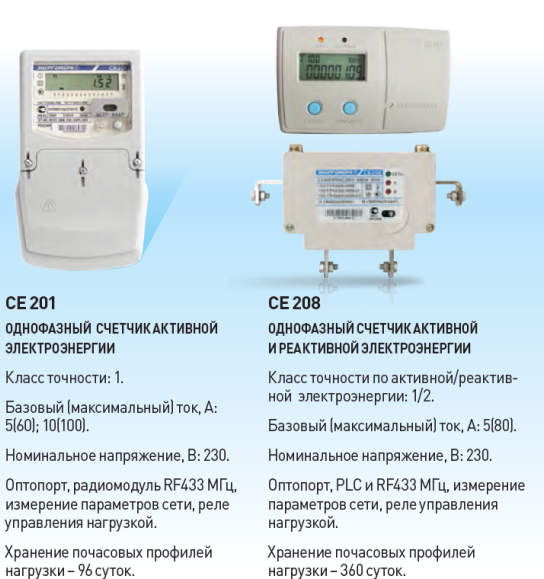

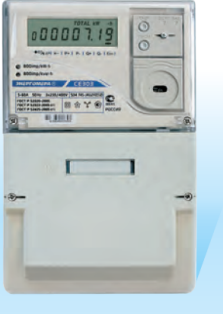

CE 303 **ТРЕХФАЗНЫЙ МНОГОФУНКЦИОНАЛЬНЫЙ** СЧЕТЧИК АКТИВНОЙ И РЕАКТИВНОЙ ЭНЕРГИИ

Класс точности по активной/реактивной электроэнергии: 0,5S/1; 1/1. Базовый, номинальный (максимальный)<br>ток, А: 5(10); 5(60); 5(100).

Номинальное напряжение, В: 57,7; 230.

Оптопорт, радиомодуль RF433 МГц, измеоптопорт, радиомодуль кг-455 мп ц, изме-<br>рение параметров сети, реле управления<br>нагрузкой.

Хранение почасовых профилей нагрузки - 129 суток

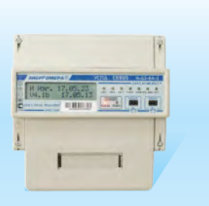

**УСПД СЕ 805** УСТРОЙСТВО СБОРА И ПЕРЕДАЧИ ДАННЫХ

Возможность сбора и хранения данных с 1000 приборовучета по радиоканалу RF433 MFu

Наличие системы единого времени всех приборов учета.

Сбор и хранение данных всех видов изме-<br>рений подключенных приборов учета.

Ведение собственных журналов событий и событий подключенных приборов. Передача данных в ЦОИ по Ethernet/GPRS.

Рисунок 3.2 – Оборудование АИИСКУЭ коммунальных потребителей с передачей данных по радиоканалу 433 МГц (RF433)

**АИИСКУЭ коммунальных потребителей с передачей данных по силовой сети (PLC).**

В данном случае используется следующее оборудование: счетчики CЕ 201, CЕ 303, УСПД CE 805, PLC-модем СЕ832С5 (рисунок 3.3) [14].

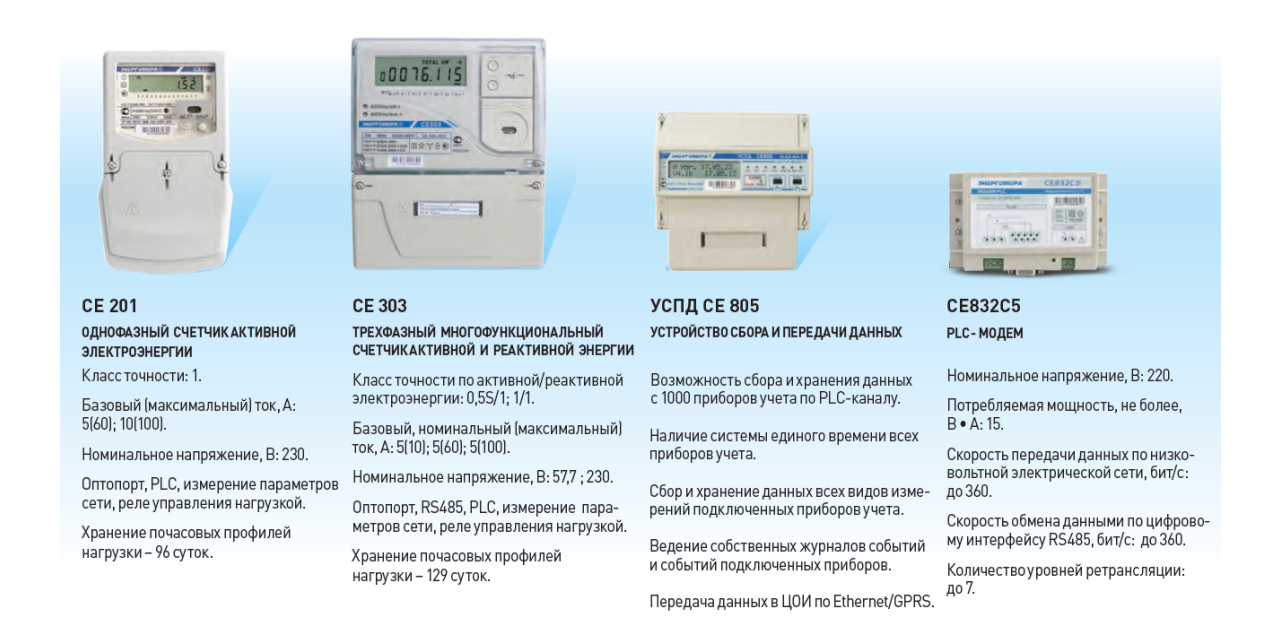

Рисунок 3.3 – Оборудование АИИСКУЭ коммунальных потребителей с передачей данных по силовой сети (PLC)

# **АИИСКУЭ коммунальных потребителей с передачей данных по каналу GSM/GPRS.**

В составе АИИСКУЭ коммунальных потребителей с передачей данных по каналу GSM/GPRS используется следующее оборудование: счетчики CЕ 201, CЕ 301, CЕ 303, УСПД CE 805 [14]. Внешний вид данного оборудования и его основные характеристики представлены на рисунке 3.4.

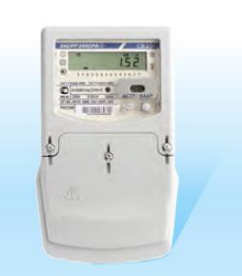

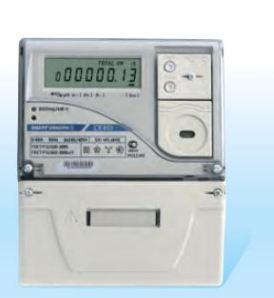

**CE 201 ОДНОФАЗНЫЙ СЧЕТЧИКАКТИВНОЙ** ЭЛЕКТРОЭНЕРГИИ Класс точности - 1

Базовый (максимальный) ток, А: 5(60): 10(100).

Номинальное напряжение, В: 230. Оптопорт, GSM/GPRS-модем

нагрузки - 96 суток.

или радиомодуль RF433 МГц, измерение параметров сети, реле управления нагрузкой. Хранение почасовых профилей

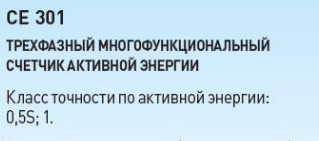

Базовый, номинальный (максимальный) ток, А: 5(10); 5(60); 5(100).

Номинальное напряжение, В: 57,7; 230.

.<br>Оптопорт, GSM/GPRS-модем или радиомо-<br>дуль RF433 МГц , измерение параметров сети, реле сигнализации. Хранение почасовых профилей

нагрузки - 255 суток.

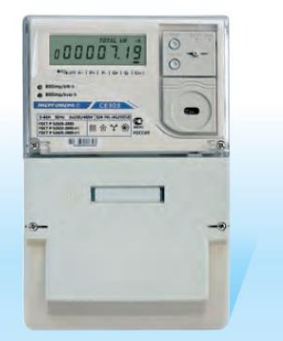

**CE 303 ТРЕХФАЗНЫЙ МНОГОФУНКЦИОНАЛЬНЫЙ** СЧЕТЧИК АКТИВНОЙ И РЕАКТИВНОЙ ЭНЕРГИИ Класс точности по активной/реактивной электроэнергии: 0,5S/1; 1/1. Базовый, номинальный (максимальный) ток, А: 5(10); 5(60); 5(100). Номинальное напряжение, В: 57,7; 230. Оптопорт, GSM/GPRS-модем или радиомодуль RF433 МГц, измерение параметров сети, реле управления нагрузкой.

Хранение почасовых профилей

нагрузки - 129 суток.

**УСПД СЕ 805** УСТРОЙСТВО СБОРА И ПЕРЕДАЧИ ДАННЫХ

> Возможность сбора и хранения данных с 1000 приборов учета по радиоканалу RF433 MILL

Наличие системы единого времени всех приборовучета.

Сбор и хранение данных всех видов измерений подключенных приборов учета.

Ведение собственных журналов событий и событий подключенных приборов.

Передача данных в ЦОИ по Ethernet/GPRS.

Рисунок 3.4 – Оборудование АИИСКУЭ коммунальных потребителей с передачей данных по каналу GSM/GPRS

**АИИСКУЭ коммунальных потребителей с интеллектуальным учетом энергоресурсов**

В составе АИИСКУЭ коммунальных потребителей с интеллектуальным учетом энергоресурсов используется следующее оборудование: счетчики CЕ 208, CЕ 303, УСПД164-01Б-2, сумматор импульсов СЕ 826 [14]. Внешний вид данного оборудования и его основные характеристики представлены на рисунке 3.5.

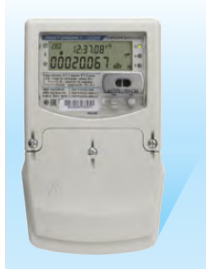

#### **CE 208** ОДНОФАЗНЫЙ СЧЕТЧИК АКТИВНОЙ И РЕАКТИВНОЙ ЭЛЕКТРОЭНЕРГИИ

Класс точности по активной/реактивной электроэнергии: 1/2.

Базовый (максимальный) ток, А: 5(80).

Номинальное напряжение, В: 230. Оптопорт, PLC и RF433 МГц, измерение параметров сети, реле управления нагрузкой, инициативная сигнализация,

датчик магнитного поля. Хранение почасовых профилей

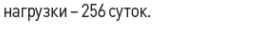

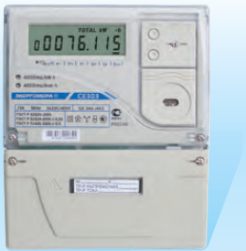

**CE 303** 

ТРЕХФАЗНЫЙ МНОГОФУНКЦИОНАЛЬНЫЙ СЧЕТЧИК АКТИВНОЙ И РЕАКТИВНОЙ ЭНЕРГИИ

Класс точности по активной/реактивной электроэнергии: 0,5S/1; 1/1.

Базовый, номинальный (максимальный) ток,<br>A: 5(10); 5(60); 5(100).

Номинальное напряжение, В: 57,7; 230.

Оптопорт, RS485, PLC, измерение параметров сети, сигнализация превышения ЛИМИТОЕ

Хранение почасовых профилей нагрузки - 129 суток.

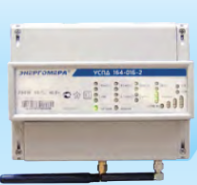

УСПД164-01Б-2 УСТРОЙСТВО СБОРА И ПЕРЕДАЧИ ДАННЫХ

Возможность сбора и хранения данных<br>с 2048 приборов учета по PLC-каналу и RF433 МГц.

Наличие системы единого времени всех приборов учета.

Сбор и хранение данных всех видов измерений подключенных приборовучета.

Ведение собственных журналов событий и событий подключенных приборов.

Передача данных в ЦОИ по Ethernet/

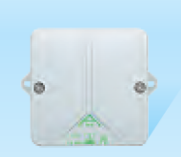

**CE 826** СУММАТОР ИМПУЛЬСОВ

Возможность сбора и хранения данных с 4 приборов.

Учет электроэнергии, газа и воды по цифровому интерфейсу RS485.

Работа от встроенного элемента питания не менее 8 лет.

Встроенные часы реального времени.

Встроенный радиомодуль RF433 MFu.

Рисунок 3.5 – Оборудование АИИСКУЭ коммунальных потребителей с

#### интеллектуальным учетом энергоресурсов

## **АИИСКУЭ промышленных предприятий**

В составе АИИСКУЭ промышленных предприятий используется следующее оборудование: счетчики CЕ 303, CЕ 304, ЦЭ 6850М, УСПД CE 805 (рисунок 3.6) [14].

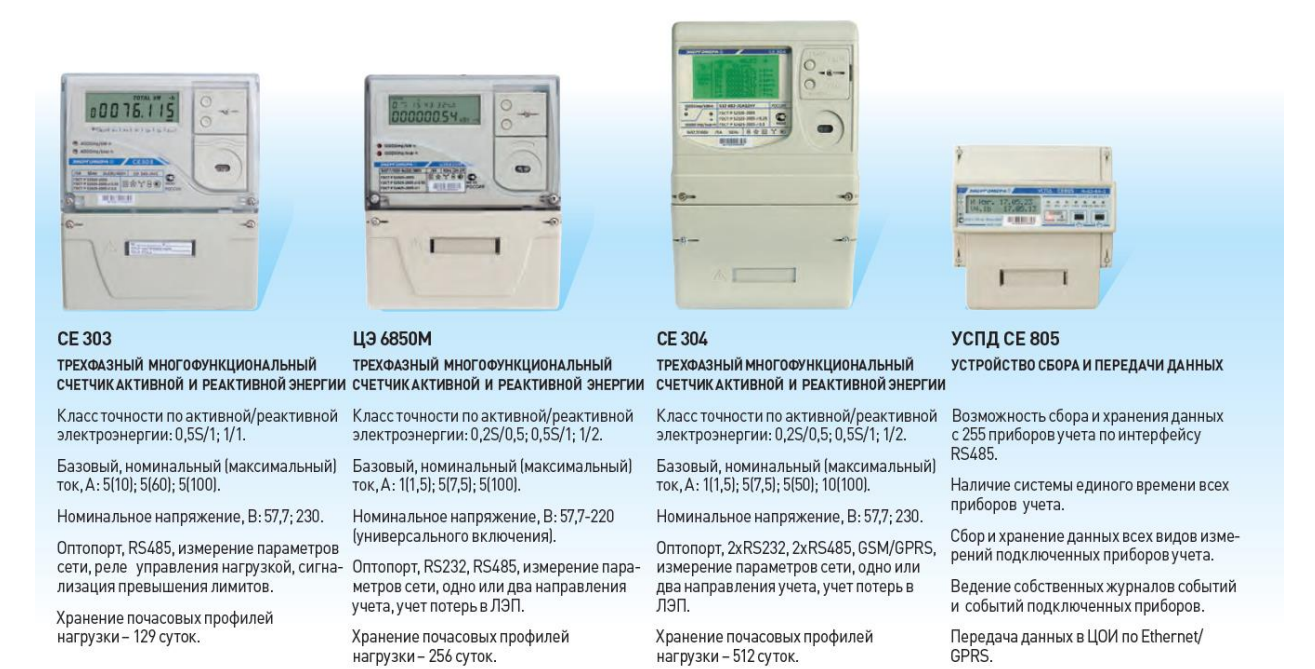

Рисунок 3.6 – Оборудование АИИСКУЭ промышленных предприятий

При монтаже оборудования АИИСКУЭ руководствуются следующими нормативными документами: ПУЭ, ПОТ РМ-016-2001, РД 153-34.0-03.150- 00.

Информационно-измерительные средства АИИСКУЭ cEnergo 4.7 АО «Концерн Энергомера» внесены в Госреестр средств измерений под № 52208-12. Имеется декларация соответствия требованиям ГОСТ Р: № РОСС RU.AB67.Д00772.

Таким образом, проанализировано и систематизировано используемое оборудование АИИСКУЭ cEnergo 4.7 АО «Концерн Энергомера» для каждой из сфер применения. Показан внешний вид оборудования, приводится описание и технические характеристики. Также приведены нормативные документы по монтажу оборудования и для соответствия данной АИИСКУЭ требованиям ГОСТ.

#### <span id="page-30-0"></span>**4 Программное управление счетчиками СЕ 303**

Рассмотрим особенности программного управления счетчиками АИИСКУЭ АО «Концерн Энергомера» на примере модели СЕ 303R33, которая является базовой для учета потребляемой электроэнергии в трехфазных сетях 380 В.

Внешний вид счетчика СЕ303 R33 показан на рисунке 4.1.

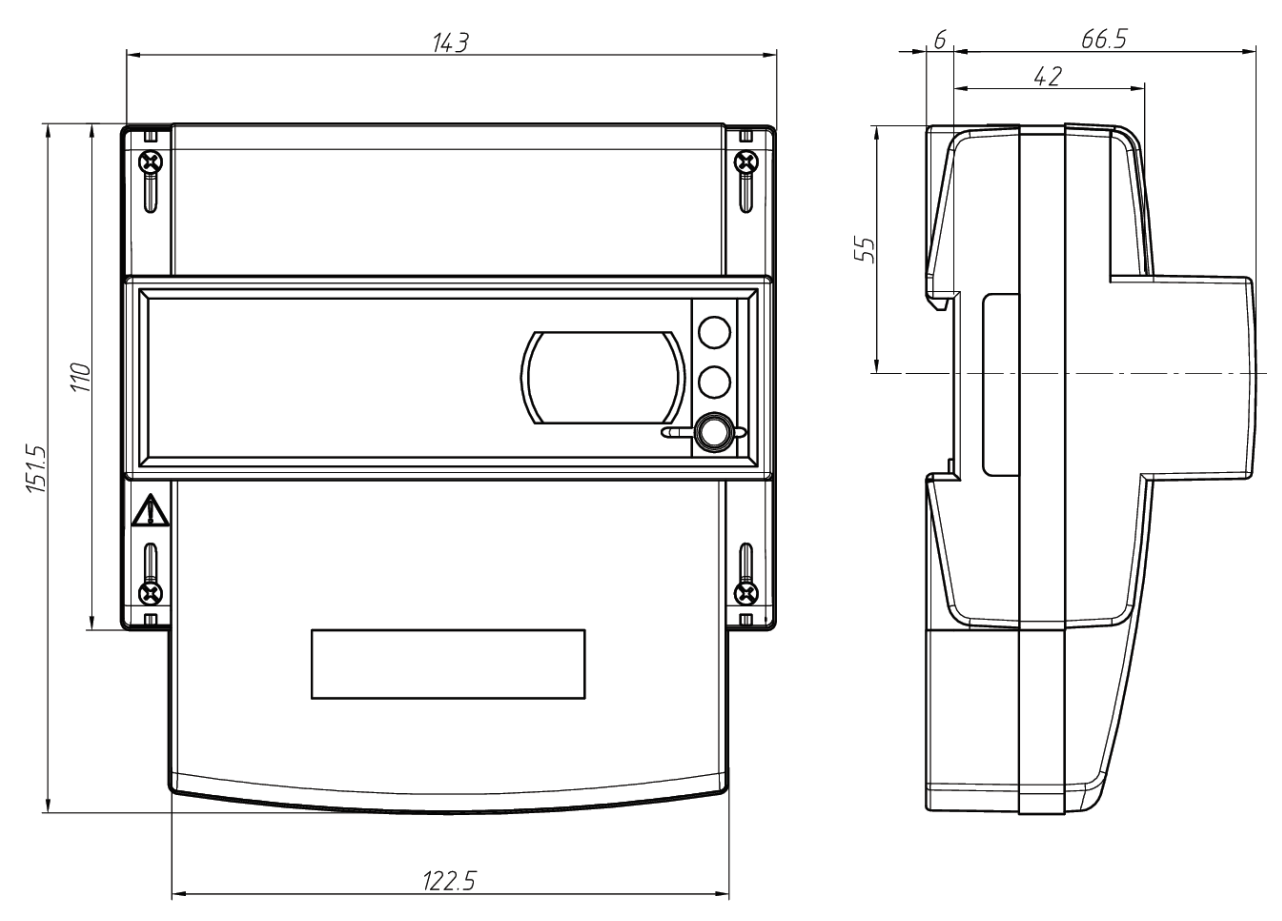

Рисунок 4.1 – Внешний вид счетчика СЕ303 R33

Счетчики СЕ 303 предназначены для измерения и многотарифного учета активной и реактивной электроэнергии. Программное управление позволяет вести точный учет потерь, профилей мощности нагрузки, а также учитывать специфику электропотребления каждого конкретного потребителя. Также обеспечивается мониторинг основных показателей электропотребления и качества электроэнергии [16].

Внешний вид жидкокристаллического индикатора (ЖКИ) показан на рисунке 4.2.

# T4 TOTAL kWvar-h

Рисунок 4.2 – Внешний вид ЖКИ счетчика СЕ303 R33

Для подключения счетчиков используются переходные (испытательные) коробки, что обеспечивает удобство при эксплуатации, ремонте и поверке счетчиков. Переходные коробки позволяют производить замыкание токоведущих цепей трансформаторов тока и разрыв цепей напряжения, и выполнять работы со счетчиком без прямого доступа к трансформаторам тока.

Со счетчиков информация передается в ЦОИ по каналам связи RF433 и RS485. Для поддержания единого системного времени, синхронизация времени осуществляется от уровня ИВК, который располагается в ЦСОИ. Синхронизация осуществляется при наличии расхождения более 0 сек., но не чаще 1 раза в сутки [17].

Специальные испытательные переходные коробки монтируются перед счетчиками и обеспечивают удобство их проверки и обслуживания. Для предотвращения несанкционированного доступа испытательные переходные коробки пломбируются.

Между счетчиками и шкафом связи проложены кабели, предназначенные для организации линий связи на основе интерфейса RS-485, который обеспечивает высокую надежность передачи данных и помехозащищенность. Рядом со счетчиками установлен набор клемм для

разветвления интерфейса RS-485. Для удобства обслуживания в шкафу связи устанавливается разветвитель интерфейсных линий связи [19].

Монтаж кабелей осуществляется в соответствии с требованиями ПУЭ, СНиП и рабочего проекта по монтажу. Защита от помех должна выполняться согласно СТО 56947007-29.240.044-2010.

Для программирования счетчиков используются дополнительные контакты. Обозначения дополнительных контактов счетчика СЕ303 R33 показаны на рисунке 4.3.

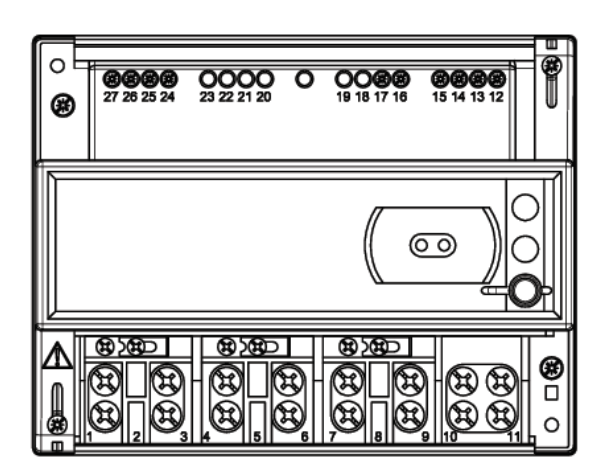

б) контакты 27, 26 - подключение импульсных выходов ТМ1 (Р); контакты 25, 24 - подключение импульсных выходов ТМ2 (Q); контакты 15, 14 - подключение «-», «+» внешнего блока питания 9 В, 100 мА интерфейса EIA485; контакты 13, 12 - «В» и «А» сигналы подключения интерфейса EIA485; контакты 17, 16 - подключение РУ и РС (реле 1).

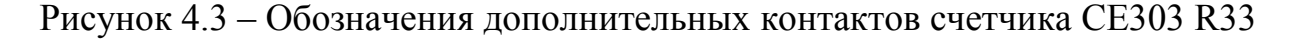

Также на дополнительные контакты 24-27 необходимо подать питание в соответствие с рисунком 4.4.

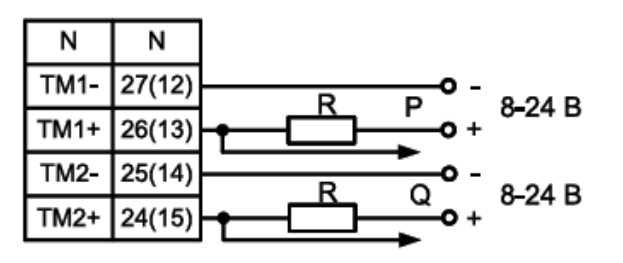

Примечание - номера контактов в зависимости от исполнения кожуха. a) - CE303 R33

Рисунок 4.4 – Схема подачи питания на дополнительные контакты счетчика

СЕ303 R33

Для начала программирования счетчик необходимо подключить к ПК. Схема подключения представлена на рисунке 4.5.

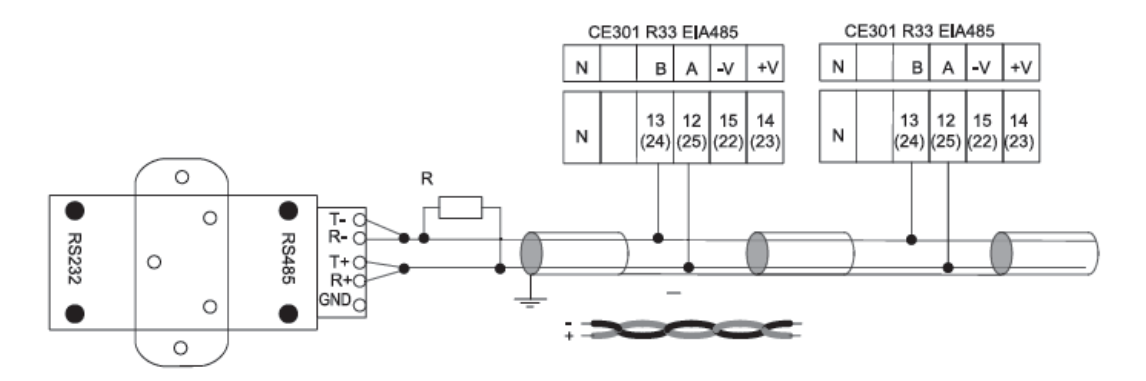

Рисунок 4.5 – Схема подключения счетчика СЕ303 R33 к ПК

Программирование выполняется согласно инструкции от АО «Концерн Энергомера» ИНЕС.411152.081 ИС1, при этом все параметры программирования фиксируются в журнале событий [14].

Предусматривается возможность программирования счетчика на различные режимы работы, отображения параметров учета на ЖКИ, вывода и сохранения параметров учета через интерфейсы.

Также устанавливается поправка на коэффициенты трансформации трансформаторов тока и напряжения (если они установлены в первичной цепи), при этом выводится на ЖКИ и передается по интерфейсам информация с учетом поправки по коэффициентам трансформации. Задается время и интервал усреднения профилей нагрузки, режимы работы радиомодулей и реле (функции REL\_N, RELMO и DAPON).

Параметры программирования отображаются на ЖКИ, пример показан на рисунке 4.6.

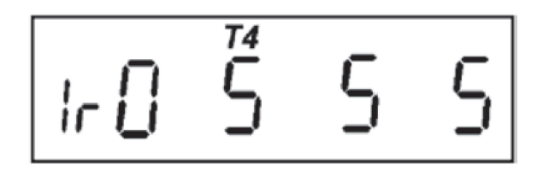

Рисунок 4.6 – Отображение параметров программирования на ЖКИ

В данном случае на рисунке 4.6 отображается:

- скорость передачи данных через оптопорт  $-\langle 0 \rangle$ ;

- начальная скорость передачи данных через интерфейс  $-\langle 5 \rangle$ ;

- рабочая скорость передачи данных через интерфейс  $-\ll 5$ »;

- время ответа через интерфейс – 5 мс;

- действующий тариф –  $N<sub>2</sub>4$ .

Также в режиме программирования возможна проверка и настройка электронной пломбы.

Настройка многотарифного учета производится:

- раздельно, с числом тарифов до 4;

- по дополнительному тарифу (при невозможности определения текущего тарифа);

- суммарно, с учетом всех текущих тарифов;

- по тарифному суточному и/или сезонному расписанию.

В данном разделе приведено описание базового счетчика СЕ303 R33, дано его описание, показан внешний вид, вид ЖКИ и расположение дополнительных контактов для подключения к ПК и программирования. Рассмотрены особенности монтажа и прокладки кабелей связи. Приведены схемы подачи питания на дополнительные контакты и подключения счетчика СЕ303 R33 к ПК для программирования. Рассмотрены возможности программного управления и настроек учета.

## <span id="page-35-0"></span>**5 Экономическая эффективность установки АИИСКУЭ**

Наименование, количество, и стоимость оборудования АИИСКУЭ представлены в таблице 5.1.

| Наименование оборудования Кол-во (шт/км) Стоимость, тыс. руб. |              |         | $\Sigma$ С, тыс. руб. |
|---------------------------------------------------------------|--------------|---------|-----------------------|
| ПО сЕпегдо 4.7                                                | $\mathbf{1}$ | 4521,36 | 4521,360              |
| Оборудование ЦОИ                                              | $\mathbf{1}$ | 1244,25 | 1244,250              |
| счетчики ЦЭ 6850М                                             | 36           | 10,935  | 393,660               |
| счетчики СЕ 304                                               | 68           | 16,165  | 1099,220              |
| счетчики СЕ 201                                               | 937          | 4,884   | 4576,308              |
| счетчики СЕ 208                                               | 144          | 16,474  | 2372,256              |
| счетчики СЕ 303                                               | 86           | 3,946   | 339,356               |
| <b>УСПД СЕ 805</b>                                            | 16           | 77,201  | 1235,216              |
| УСПД164-01Б-2                                                 | 8            | 155,623 | 1244,984              |
| сумматор СЕ 826                                               | 106          | 0,721   | 76,426                |
| радиомодем СЕ 831С1.03                                        | 67           | 19,434  | 1302,078              |
| PLC-модем CE832C5                                             | 44           | 12,29   | 540,760               |
| ЛБСД СЕ 8.236                                                 | 142          | 2,536   | 360,112               |
| Кабель КТМ.011-1795838-00                                     | 12,8 км      | 0,00823 | 105,344               |
| Кабель КП.012-1795838-00                                      | 2,23 км      | 0,0127  | 28,321                |
| Итого стоимость оборудования                                  | 19439,651    |         |                       |
| расходы на монтажные комплекты и доп. материалы 10 %          | 1943,965     |         |                       |
| транспортные расходы 5%                                       | 971,983      |         |                       |
| стоимость монтажных работ 20%                                 | 3887,930     |         |                       |
| накладные расходы 8% от монтажных работ                       | 311,034      |         |                       |
| плановые накопления 87% от монтажных работ                    | 3382,499     |         |                       |
| итого стоимость                                               | 29937,063    |         |                       |

Таблица 5.1 – Определение сметной стоимости оборудования АИИСКУЭ

Для определения амортизационных отчислений оборудование разделим на группы согласно нормам отчислений [11].

Расчёт суммы амортизационных отчислений представлен в таблице 5.2.

| Оборудование            | Основные<br>фонды, тыс. р. | Норма<br>отчислений,<br>$\%$ | Отчисления на амортизацию,<br>тыс. р. |
|-------------------------|----------------------------|------------------------------|---------------------------------------|
| Оборудование<br>АИИСКУЭ | 29731,218                  | 4,4                          | 1308,174                              |
| Кабели связи            | 162,230                    | 2,4                          | 3,894                                 |
| Силовые кабели          | 43,614                     |                              | 2,181                                 |
| Итого:                  | 29937,063                  |                              | 1314,248                              |

Таблица 5.2– Расчёт суммы амортизационных отчислений

В таблице 5.3 представлен баланс рабочего времени согласно календарному фонду рабочего времени.

# Таблица 5.3 Баланс рабочего времени

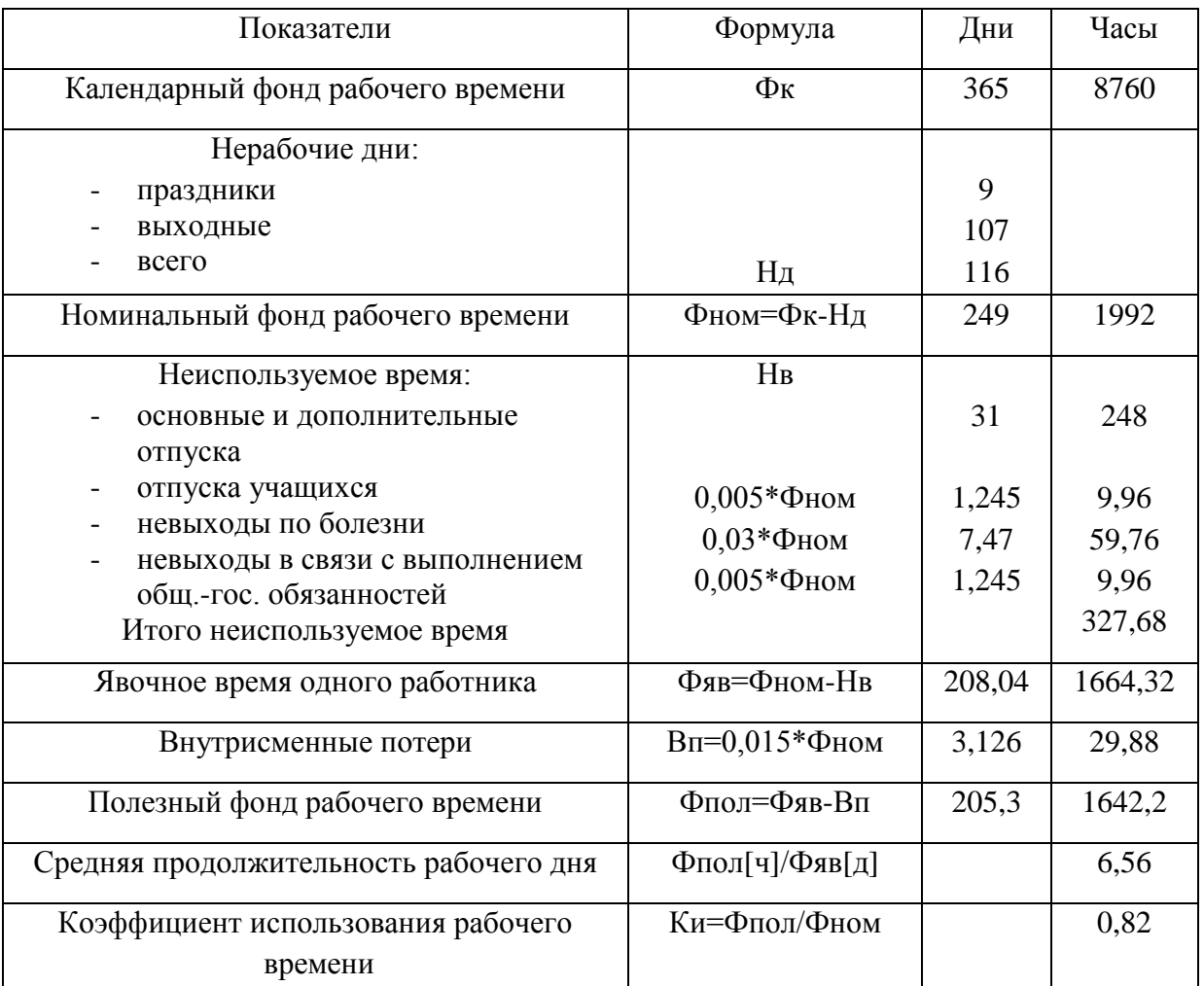

Явочный состав эксплуатационных рабочих:

$$
R_{\scriptscriptstyle H}^{\scriptscriptstyle \partial} = \frac{n \cdot \sum n_{\scriptscriptstyle V.E}}{P_{\scriptscriptstyle \partial}},\tag{5.1}
$$

 $\sum n_{y,E}$  - сумма у. е. обслуживания оборудования;

 $n -$ количество смен, n=2;

*Рэ* – норматив у. е. обслуживания для одного рабочего [11].

Расчёт суммы у. е. обслуживания сведем в таблицу 5.4.

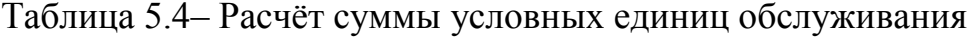

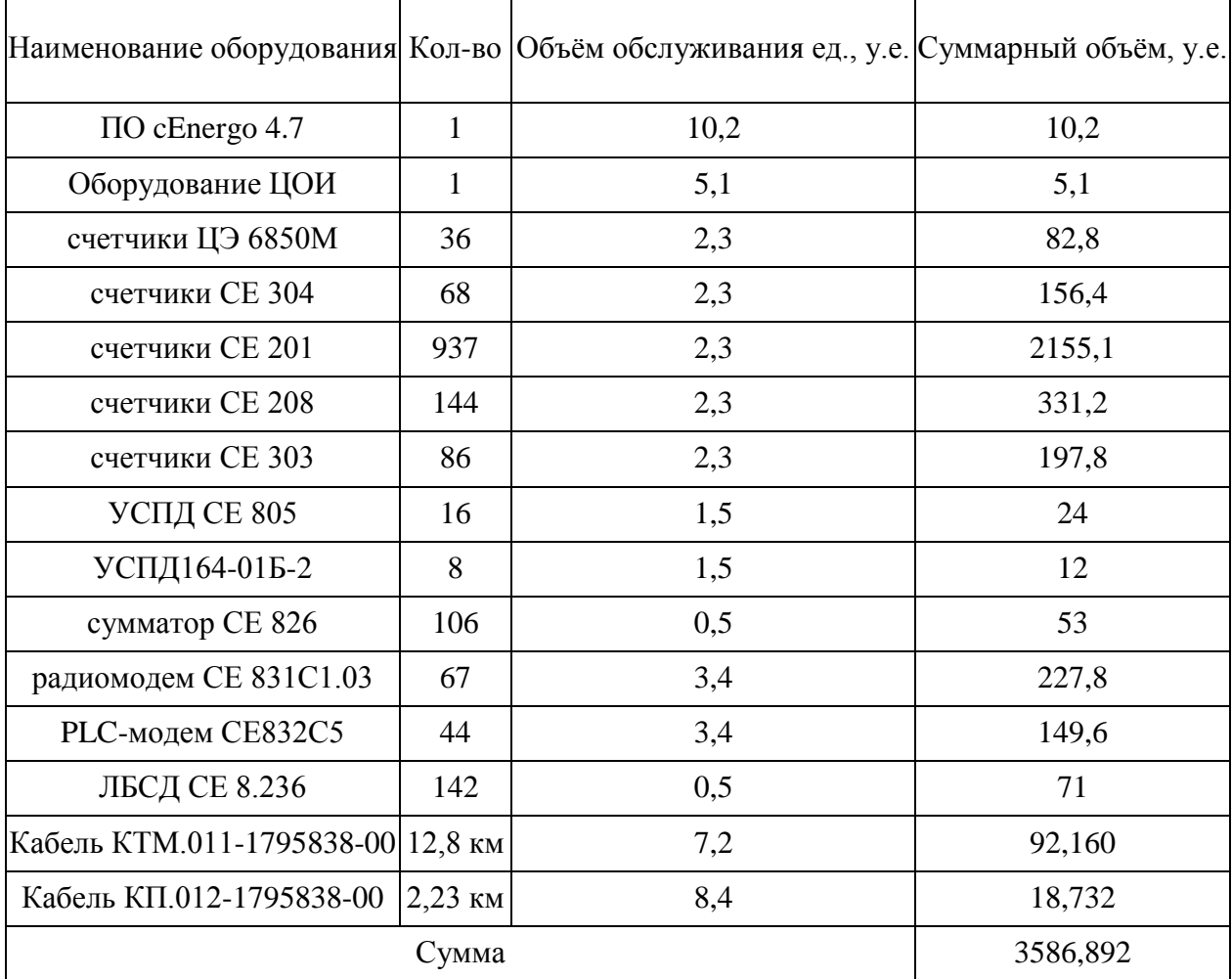

Проведем расчет по формуле

$$
R_{\overline{A}}^3 = \frac{2 \cdot 3586,892}{900} = 7,97 \text{ u} \text{e} \tag{5.1}
$$

Списочный состав эксплуатационных рабочих:

$$
R_c^3 = \frac{R_{\scriptscriptstyle{H}}^3}{K u},\tag{5.2}
$$

где *Ки* – коэффициент использования рабочего времени.

$$
K_{H} = \frac{\Phi_{IIOII}}{\Phi_{HOM}}
$$
\n(5.3)

$$
K_{\scriptscriptstyle H} = \frac{205,3}{249} = 0,82
$$

Проведем расчет по формуле (5.2):

$$
R_C^3 = \frac{7,97}{0,82} = 9,72 \approx 10 \text{ u} \text{e} \text{m}
$$

Определение численности ремонтного персонала.

Явочный состав ремонтных рабочих:

$$
H_g^P = \frac{\sum T}{\Phi_{HOM}},\tag{5.4}
$$

где *Т* – трудоемкость ремонта оборудования, чел\*ч/год;

*Фном* – номинальный фонд рабочего времени, Фном=1992 час;

Суммарная трудоёмкость ремонта определяется как:

$$
\sum T = N \cdot n_{\kappa} \cdot 12 / T_{\kappa} + N \cdot n_m \cdot 12 / T_m, \qquad (5.5)
$$

где *N* – количество единиц оборудования, шт;

*n* – норма трудоёмкости, ч/ед;

*Т* – продолжительность капитального(к) и текущего(т) ремонта, ч.

|                           |                   | Трудоемкость текущ. |        |          | Трудоемкость капит. | Итого  |         |             |
|---------------------------|-------------------|---------------------|--------|----------|---------------------|--------|---------|-------------|
| Наименование              | Кол-<br><b>BO</b> | ремонта             |        |          | ремонта             |        |         |             |
| оборудования              |                   | Единиц              | Всего  | Среднего | Единицы Всего       |        | Среднег |             |
|                           |                   | Ы                   |        | Д        |                     |        | ОД      |             |
| Оборудование ЦОИ          | $\mathbf{1}$      | 144                 | 144    | 12,00    | 263                 | 263    | 21,92   | 33,92       |
| счетчики ЦЭ 6850М         | 36                | 12,2                | 439,2  | 36,60    | 18,7                | 673,2  | 56,10   | 92,70       |
| счетчики CE 304           | 68                | 12,2                | 829,6  | 69,13    | 18,7                | 1271,6 | 105,97  | 175,10      |
| счетчики СЕ 201           | 937               | 9,4                 | 8807,8 | 733,98   | 15,5                | 14524  | 1210,29 | 1944,2<br>8 |
| счетчики СЕ 208           | 144               | 9,4                 | 1353,6 | 112,80   | 15,5                | 2232   | 186,00  | 298,80      |
| счетчики СЕ 303           | 86                | 9,4                 | 808,4  | 67,37    | 15,5                | 1333   | 111,08  | 178,45      |
| <b>УСПД СЕ 805</b>        | 16                | 24                  | 384    | 32,00    | 56                  | 896    | 74,67   | 106,67      |
| УСПД164-01Б-2             | 8                 | 24                  | 192    | 16,00    | 56                  | 448    | 37,33   | 53,33       |
| сумматор СЕ 826           | 106               | 2,5                 | 265    | 22,08    | 4,3                 | 455,8  | 37,98   | 60,07       |
| радиомодем СЕ<br>831C1.03 | 67                | $\overline{7}$      | 469    | 39,08    | 25                  | 1675   | 139,58  | 178,67      |
| PLC-модем CE832C5         | 44                | $\overline{7}$      | 308    | 25,67    | 25                  | 1100   | 91,67   | 117,33      |
| ЛБСД СЕ 8.236             | 142               | 2,5                 | 355    | 29,58    | 4,3                 | 610,6  | 50,88   | 80,47       |
| Кабель КТМ.011-           | 12,8              | 45                  | 576    | 48,00    | 160                 | 2048   | 170,67  | 218,67      |
| 1795838-00                | КM                |                     |        |          |                     |        |         |             |
| Кабель КП.012-1795838-    | 2,23              | 65                  | 144,95 | 12,08    | 215                 | 479,45 | 39,95   | 52,03       |
| 00                        | KM                |                     |        |          |                     |        |         |             |
| Итого                     |                   |                     |        | 1256,38  |                     |        | 2334,10 | 3590        |

Таблица 5.5– Расчёт трудоёмкости ремонта оборудования

$$
H_g^P = \frac{3590}{1992} = 1,8 \text{ u} \text{e} \pi
$$

Списочный состав ремонтных рабочих:

$$
V_C^P = \frac{V_A^P}{Ku} \tag{5.6}
$$

$$
H_C^P = \frac{1,8}{0,82} = 2,198 \approx 3 \text{ } 4e\pi
$$

Общая численность персонала:

$$
R_{OBIU} = 10 + 3 = 13 \text{ } \text{ }vex
$$

Тарифный фонд заработной платы:

- для эксплуатационных рабочих

$$
3_{\rm T}^3 = N \cdot V_C^3 \cdot T_{\mathcal{C}m}^3 \cdot \Phi_{\mathit{IOJI}} \cdot K_{\mathit{II}}\,,\tag{5.7}
$$

где  $T_{cm}^3$  - часовая тарифная ставка эксплуатационных рабочих, принимаем 305,71 руб/час [11].

 $\bm{\varPhi}_{\textit{IOJI}}$  - номинальный полезный фонд рабочего времени, ч.

$$
3_T^3 = 10 \cdot 305, 71 \cdot 1642, 2 \cdot 0, 82 = 4116, 703 \ m.p.
$$

Тарифный фонд заработной платы ремонтного персонала:

$$
3_{\rm T}^P = \sum T \cdot T_{\rm cm}^P, \qquad (5.8)
$$

где *Р Тст* - часовая тарифная ставка ремонтных рабочих, принимаем 340,55 руб/час [11].

$$
3_{\rm T}^P = \sum T \cdot T_{\rm cm}^P = 3590 \cdot 340, 55 = 1222, 74 \, \text{m.} \, \text{py6}.
$$

Расчет зарплаты произведу в таблице 5.6.

Таблица 5.6– Расчёт зарплаты персонала

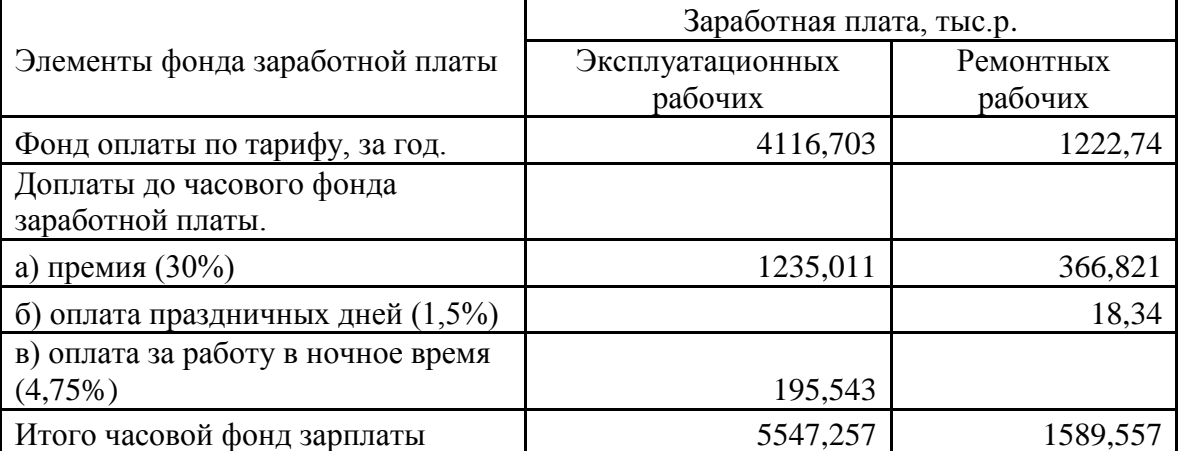

Продолжение таблицы 5.6.

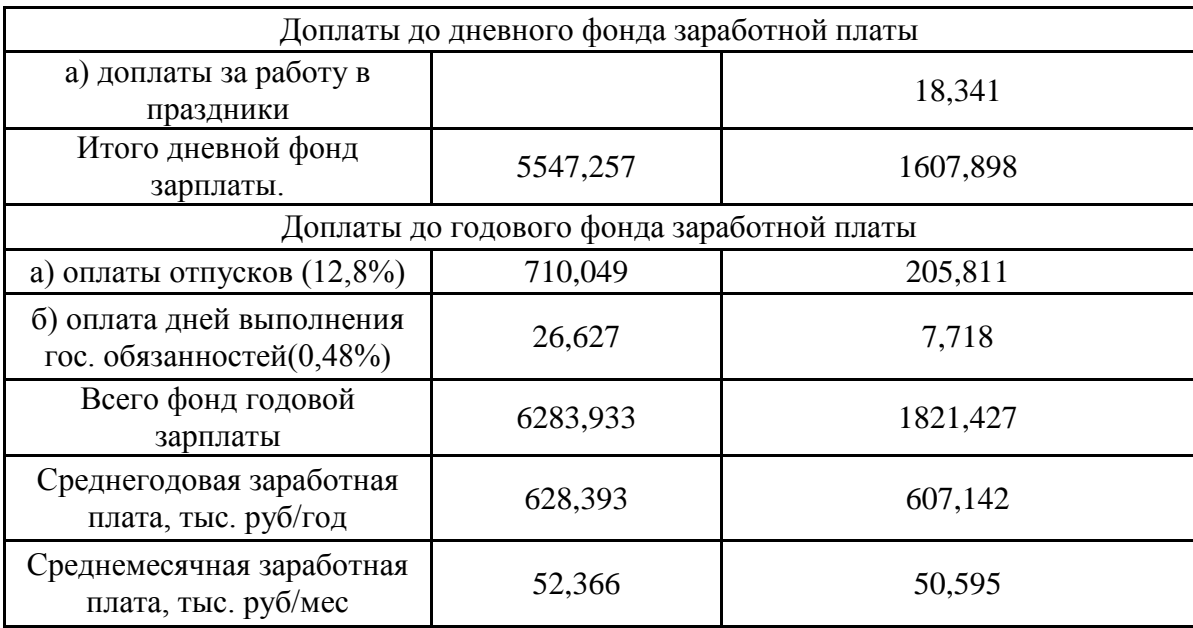

Далее, исходя из полученных данных, составим смету годовых эксплуатационных расходов (таблица 5.7).

Таблица 5.7– Смета годовых эксплуатационных расходов

| $N_2$          | Наименование статей затрат                                               | Затраты,  | Процент |  |
|----------------|--------------------------------------------------------------------------|-----------|---------|--|
|                |                                                                          | T.p       | к итогу |  |
| 1              | Зарплата экспл. рабочих                                                  | 6283,933  | 39,57   |  |
| 2              | Начисление на зарплату                                                   |           |         |  |
|                | (30.2% от фонда з/п экспл.раб)                                           | 1897,748  | 11,95   |  |
| 3              | Экспл. материалы                                                         |           |         |  |
|                | $(15\% \text{ or } \phi\text{онда } 3/\pi \text{ экспл. } \text{раб. })$ | 942,590   | 5,94    |  |
| $\overline{4}$ | Зарплата рем. рабочих                                                    | 1821,427  | 11,47   |  |
| 5              | Начисление на зарплату                                                   |           |         |  |
|                | (30.2% от фонда з/п рем.раб)                                             | 550,071   | 3,46    |  |
| 6              | Материалы на ремонт                                                      |           |         |  |
|                | (35% от фонда оплаты по тарифу рем. раб.)                                | 637,499   | 4,01    |  |
| $\overline{7}$ | Амортизационные отчисления                                               | 1314,248  | 8,28    |  |
| 8              | Прочие затраты                                                           |           |         |  |
|                | (30% от фонда з/п экспл.и рем. раб)                                      | 2431,608  | 15,31   |  |
|                | Итого                                                                    | 15879,124 | 100     |  |

Согласно статистическим данным, внедрение системы АИИСКУЭ, в среднем, позволяет снизить потери электроэнергии на 25% и увеличить уровень оплаты на 20% [8]. В 2019 г. оплата за электроэнергию составила 160125,63 тыс.руб.

Рассчитаем ожидаемый экономический эффект от установки АИИСКУЭ:

$$
3 = 0, 2 \cdot 160125, 63 = 32025, 126 \, m. \, py6. / \, zoo
$$

Ожидаемая чистая прибыль, с учетом годовых эксплуатационных расходов:

 $V = 32025,126 - 15879,124 = 16146,002$  m.pyó./*zod*.

Тогда срок окупаемости АИИСКУЭ составит:

$$
T_{\alpha\kappa} = K / V \tag{5.9}
$$

где *К* – суммарные капиталовложения в проект АИИСКУЭ, тыс.руб.

$$
T_{ox} = 29937,063/16146,002 = 1,85 \text{ } zooda.
$$

В итоге срок окупаемости проекта АИИСКУЭ составил 1,85 года при капиталовложениях 29937,063 тыс. руб. и годовых эксплуатационных расходах 15879,124 тыс. руб./год.

#### **Заключение**

<span id="page-43-0"></span>В данной работе рассматривается АИИСКУЭ г. Кандалакша Мурманской области. Рассмотрены назначение, цели создания и структура АИИСКУЭ. Назначение современной АИИСКУЭ состоит в осуществлении автоматизированного коммерческого учета и контроля параметров электроэнергии и энергопотребления. Также ведется непрерывный мониторинг процесса энергопотребления, формируются необходимые отчетные документы. Вся информация передается в центры сбора и обработки информации. Для сбора, обработки и хранения информации используется оборудование АО «Концерн Энергомера» на котором установлено ПО cEnergo 4.7.

Цели создания системы:

1) Измерение количества потребленной электрической энергии за определенный учетный период;

2) Мониторинг и контроль режимов электропотребления;

3) Минимизация потерь и возможности хищений электроэнергии;

4) Обеспечение максимальной эффективности использования энергоресурсов.

По своей структуре АИИСКУЭ города включает три уровня:

1) Уровень приборов учета на границах раздела с поставщиками электроэнергии;

2) Балансовые приборы учета, установленные на РП и ТП;

3) Уровень приборов учета на границах раздела с потребителями электроэнергии.

Центр сбора и обработки информации (ЦСОИ или ЦОИ) является ключевым связующим звеном между данными уровнями АИИСКУЭ. В качестве ЦОИ используется сервер с установленным ПО cEnergo 4.7.

Рассмотрены структурные схемы и особенности функционирования АИИСКУЭ энергоснабжающих организаций, коммунальных потребителей,

мелкомоторного сектора, промышленных предприятий. Рассматривается обеспечение экономического эффекта применения АИИСКУЭ.

Рассмотрены программные средства ЦОИ АИИСКУЭ АО «Концерн Энергомера» и особенности их администрирования.

Программные средства ЦОИ АИИСКУЭ АО «Концерн Энергомера» содержат:

- системное ПО на основе ОС «Windows Pro», в которое входит базовый набор программ и драйверов для функционирования АИИСКУЭ;

- специализированное ПО cEnergo 4.7, которое обеспечивает создание, настройку и администрирование всех необходимых для эффективной работы АИИСКУЭ баз данных и файлов. Для обеспечения технологического процесса контроля и учета электропотребления также обеспечивается эффективная обработка информации, контроль и защиты целостности данных. Поддерживается передача информации оператору по запросу, а также поддержка распечатки на принтере и других печатающих устройствах [14]. ПО управления и обслуживания базы данных:

- согласует прием и обработку данных по электропотреблению от счетчиков электроэнергии;

- обеспечивает выдачу информации с помощью отчетов согласно установленной оператором форме;

- обеспечивает приведение полученной информации к единому времени.

Проанализировано и систематизировано используемое оборудование АИИСКУЭ cEnergo 4.7 АО «Концерн Энергомера» для каждой из сфер применения. Показан внешний вид оборудования, приводится описание и технические характеристики.

Приведены нормативные документы по монтажу оборудования и для соответствия данной АИИСКУЭ требованиям ГОСТ.

Приведено описание базового счетчика СЕ303 R33, дано его описание, показан внешний вид, вид ЖКИ и расположение дополнительных контактов

для подключения к ПК и программирования. Рассмотрены особенности монтажа и прокладки кабелей связи. Приведены схемы подачи питания на дополнительные контакты и подключения счетчика CE303 R33 к ПК для программирования. Рассмотрены возможности программного управления и настроек учета.

Наименование, количество и стоимость оборудования АИИСКУЭ представлены в таблице, определена сметная стоимость оборудования АИИСКУЭ. Рассчитаны амортизационные отчисления, численность эксплуатационных и ремонтных рабочих и их зарплата, составлена смета годовых эксплуатационных расходов. Рассчитаны ожидаемый экономический эффект от установки АИИСКУЭ, ожидаемая чистая прибыль, с учетом годовых эксплуатационных расходов, срок окупаемости АИИСКУЭ. В итоге срок окупаемости проекта АИИСКУЭ составил 1,85 года при капиталовложениях 29937,063 тыс.руб. и годовых эксплуатационных расходах 15879,124 тыс.руб./год.

В заключение следует отметить, что используемая АИИСКУЭ cEnergo 4.7 производства АО «Концерн Энергомера» отвечает всем современным требованиям по надежности, точности, безопасности и энергоэффективности.

#### **Список используемых источников**

<span id="page-46-0"></span>1. Анчарова Т.В. Электроснабжение и электрооборудование зданий и сооружений. Вологда: Инфра - Инженерия, 2016. 416 c.

2. Волчуков Н.П., Титов H.H. Построение информационной системы контроля и учета энергоресурсов промышленного предприятия. Техническая электродинамика. Киев: Энерго, 2017. 207 c.

3. Данилин A.B., Захаров В.А. Принципы построения работы АСКУЭ. М: ЭСКО, 2017. 189 c.

4. Гуревич Ю.Е. Особенности электроснабжения, ориентированного на бесперебойную работу промышленного потребителя. М.: Торус Пресс, 2015. 408 c.

5. Гуртовцев А.Л. Комплексная автоматизация энергоучета на промышленных предприятиях и хозяйственных объектах. СТА, 2018 №3. С. 104– 106.

6. Гуртовцев А.Л. О происхождении и значении термина АСКУЭ. Промышленная энергетика, 2018. №8. С. 80–87.

7. Гуртовцев А.Н. Современные принципы автоматизации энергоучета в энергосистемах / А.Н. Гуртовцев // Новости электротехники, 2013. №18. С. 60–66.

8. Забелло Е.П., Гуртовцев А.Л. Экономическая эффективность АСКУЭ - Промышленные АСУ и контроллеры, 2016. №7. С. 20–25.

9. Конюхова Е.А. Электроснабжение объектов. М.: ИЦ Академия, 2016. 320 c.

10. Кудрин Б.И., Прокопчик В.В. Электроснабжение промышленных предприятий. Минск: Высшая школа, 2016. 352 с.

11. Можаева С.В. Экономика энергетического производства. СПб.: Издательство «Лань», 2017. 208 с.

12. Носов Е.Ю. Модульный принцип построения АСКУЭ. Энергетик, 2017. №12. С. 40–42.

13. Правила устройства электроустановок, издание 7. М.: Энергия, 2019. 648 с.

14. Проектная документация. АИИСКУЭ г. Кандалакша Мурманской обл. Кандалакша, 2018. 68 с.

15. Свириденко Э. А. Основы электротехники и электроснабжения. М: Техноперспектива, 2016. 436 c.

16. Смирнов А.Д., Антипов К.М. Справочная книжка энергетика. М.: Энергоатомиздат, 2018. 553 с.

17. Сибикин Ю.Д. Электроснабжение промышленных объектов. М.: РадиоСофт, 2017. 328 c.

18. Стромилова Н.А. Организация, планирование и управление энергетикой: Методические указания. Чита: ЗабГУ, 2015. 30 с.

19. Фролов Ю. М. Основы электроснабжения. М.: Лань, 2018. 480 c.

20. Школа электрика. Информационный портал [Электронный ресурс]. URL: http://electricalschool.info/ (дата обращения: 25.12.2019).

21. АО «Концерн Энергомера». Информационный портал [Электронный ресурс]. URL: http://www.energomera.ru/ (дата обращения: 24.12.2019).